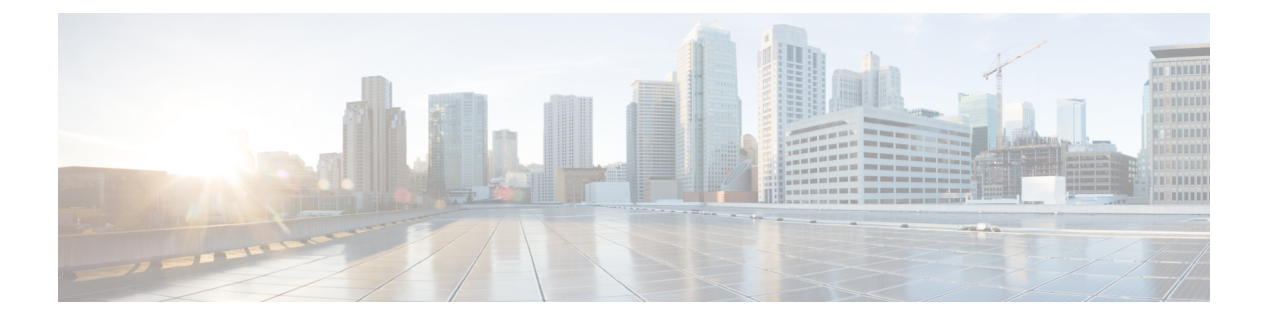

# **QoS** コマンド

- class  $(1 \land -\Diamond)$
- [class-map](#page-3-0)  $(4 \sim -\frac{1}{\sqrt{2}})$
- match (クラスマップ [コンフィギュレーション\)](#page-4-0) (5ページ)
- [policy-map](#page-7-0)  $(8 \sim -\check{\vee})$
- priority  $(11 \sim -\gamma)$
- [queue-buffers](#page-11-0) ratio  $(12 \sim \rightarrow \sim)$
- [queue-limit](#page-12-0)  $(13 \sim \rightarrow \sim)$
- [random-detect](#page-14-0) cos  $(15 \sim -\gamma)$
- [random-detect](#page-15-0) cos-based  $(16 \sim +\gamma)$
- [random-detect](#page-16-0) dscp  $(17 \sim -\gamma)$
- [random-detect](#page-18-0) dscp-based  $(19 \sim -\gamma)$
- [random-detect](#page-19-0) precedence (20 ページ)
- random-detect [precedence-based](#page-20-0)  $(21 \sim -\gamma)$
- [service-policy](#page-21-0) (有線) (22 ページ)
- set  $(24 \sim -\gamma)$
- show [class-map](#page-28-0)  $(29 \ltimes \div \vee)$
- show platform hardware fed active qos  $(30 \sim \rightarrow \sim)$
- show platform software fed switch qos  $(34 \sim -\gamma)$
- show platform software fed switch gos qsb  $(35 \sim -\gamma)$
- show [policy-map](#page-36-0)  $(37 \sim -\gamma)$
- trust device  $(39 \sim \rightarrow \sim)$

## <span id="page-0-0"></span>**class**

指定されたクラスマップ名のトラフィックを分類する一致基準を定義するには、ポリシーマッ プコンフィギュレーションモードで**class**コマンドを使用します。既存のクラスマップを削除 する場合は、このコマンドの **no** 形式を使用します。

**class** {*class-map-name* | **class-default**} **no class** {*class-map-name* | **class-default**}

 $\mathbf{l}$ 

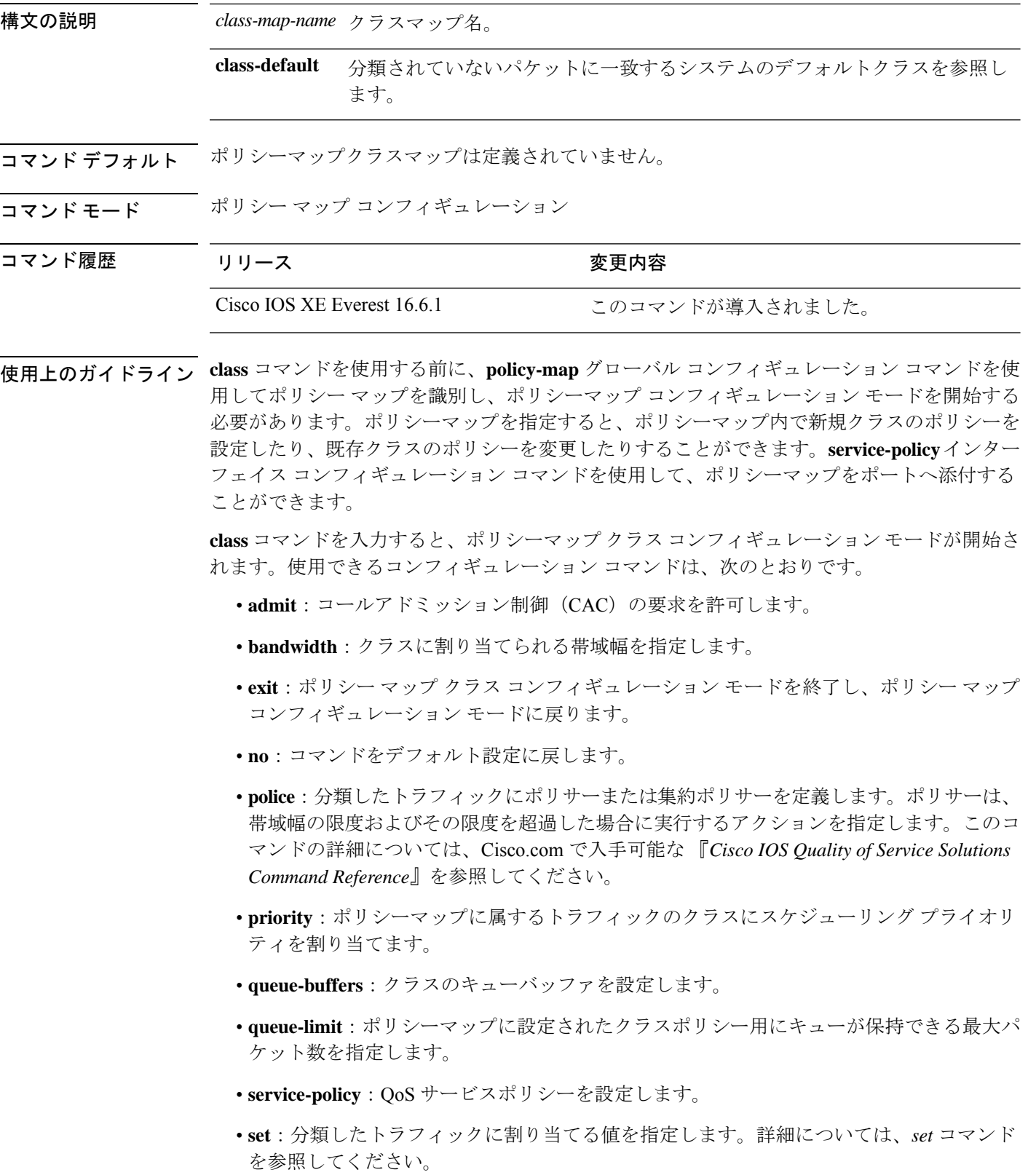

• **shape**:平均またはピークレートトラフィックシェーピングを指定します。このコマンド の詳細については、Cisco.com で入手可能な 『*Cisco IOS Quality of Service Solutions Command Reference*』を参照してください。

ポリシーマップ コンフィギュレーション モードに戻るには、**exit** コマンドを使用します。特 権 EXEC モードに戻るには、**end** コマンドを使用します。

**class**コマンドは、**class-map**グローバルコンフィギュレーションコマンドと同じ機能を実行し ます。他のポートと共有していない新しい分類が必要な場合は、**class**コマンドを使用します。 多数のポート間でマップを共有する場合には、**class-map** コマンドを使用します。

**class class-default** ポリシーマップ コンフィギュレーション コマンドを使用して、デフォルト クラスを設定できます。分類されていないトラフィック(トラフィッククラスで指定された一 致基準を満たさないトラフィック)は、デフォルトトラフィックとして処理されます。

設定を確認するには、**show policy-map** 特権 EXEC コマンドを入力します。

<sup>例</sup> 次に、policy1という名前のポリシーマップを作成する例を示します。入力方向に適用 した場合、class1 で定義されたすべての着信トラフィックのマッチングを行い、平均 レート1 Mb/s、バースト1000バイトでトラフィックをポリシングします。プロファイ ルを超えるトラフィックはテーブルマップでマークされます。

```
Device(config)# policy-map policy1
Device(config-pmap)# class class1
Device(config-pmap-c)# police cir 1000000 bc 1000 conform-action
transmit exceed-action set-dscp-transmit dscp table EXEC_TABLE
Device(config-pmap-c)# exit
```
次に、ポリシーマップにデフォルトのトラフィッククラスを設定する例を示します。 また、**class-default**が最初に設定された場合でも、デフォルトのトラフィッククラスを ポリシーマップ pm3 の終わりに自動的に配置する方法も示します。

```
Device# configure terminal
Device(config)# class-map cm-3
Device(config-cmap)# match ip dscp 30
Device(config-cmap)# exit
```
Device(config)# **class-map cm-4** Device(config-cmap)# **match ip dscp 40** Device(config-cmap)# **exit**

Device(config)# **policy-map pm3** Device(config-pmap)# **class class-default** Device(config-pmap-c)# **set dscp 10** Device(config-pmap-c)# **exit**

```
Device(config-pmap)# class cm-3
Device(config-pmap-c)# set dscp 4
Device(config-pmap-c)# exit
```

```
Device(config-pmap)# class cm-4
Device(config-pmap-c)# set precedence 5
Device(config-pmap-c)# exit
Device(config-pmap)# exit
```
Device# **show policy-map pm3** Policy Map pm3 Class cm-3 set dscp 4 Class cm-4 set precedence 5 Class class-default set dscp af11

### <span id="page-3-0"></span>**class-map**

名前を指定したクラスとパケットの照合に使用するクラスマップを作成し、クラスマップコン フィギュレーション モードを開始するには、グローバル コンフィギュレーション モードで **class-map**コマンドを使用します。既存のクラスマップを削除し、グローバルコンフィギュレー ション モードまたはポリシー マップ コンフィギュレーション モードに戻るには、このコマン ドの **no** 形式を使用します。

**class-map** *class-map name* {**match-any** | **match-all**} **no class-map** *class-map name* {**match-any** | **match-all**}

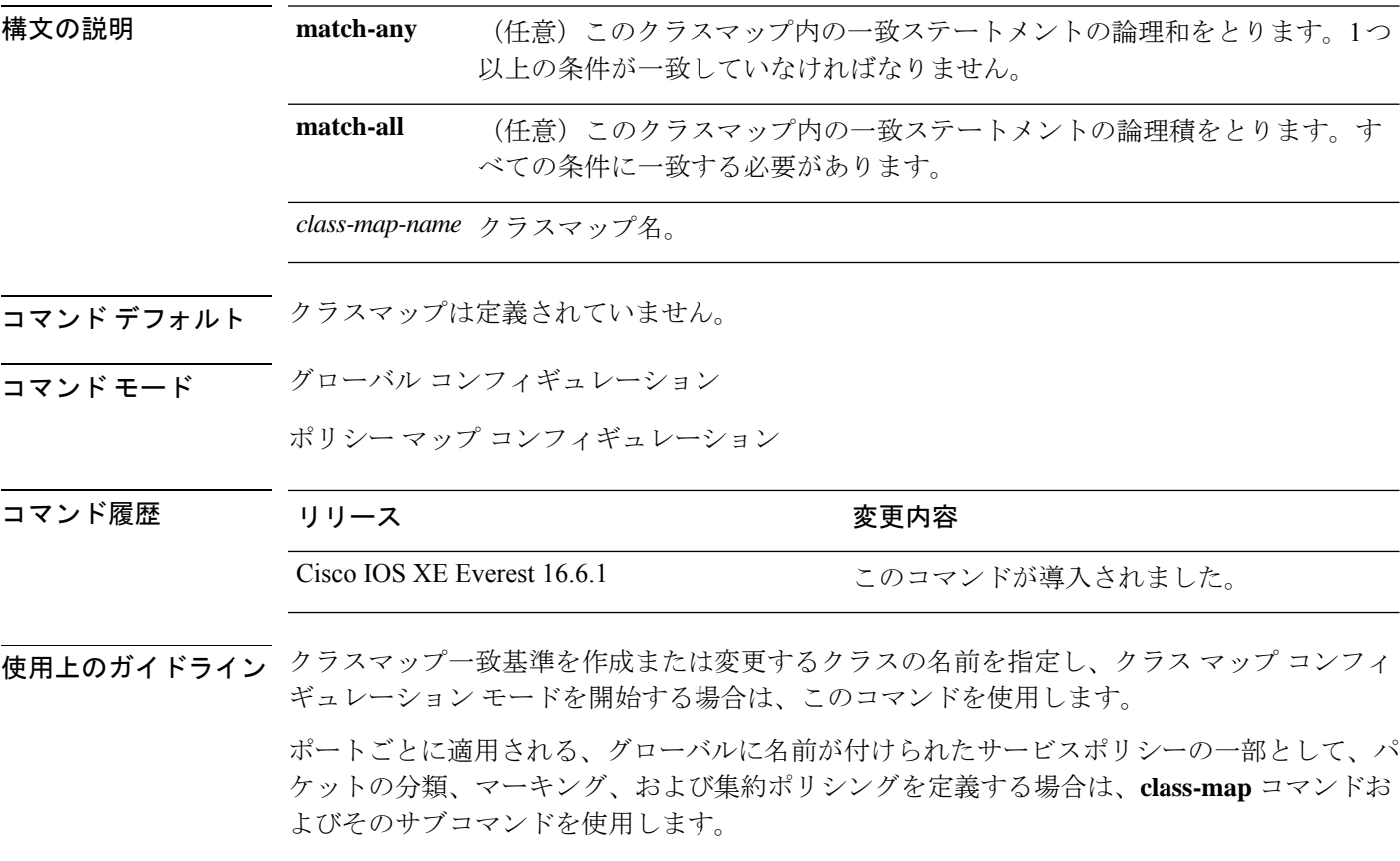

Quality of Service(QoS)クラスマップ コンフィギュレーションモードでは、次のコンフィギュ レーション コマンドを利用することができます。

- **description**:クラスマップを説明します(最大 200 文字)。**show class-map** 特権 EXEC コ マンドは、クラスマップの説明と名前を表示します。
- **exit**:QoS クラスマップ コンフィギュレーション モードを終了します。
- **match**:分類基準を設定します。
- **no**:クラスマップから一致ステートメントを削除します。

**match-any**キーワードを入力した場合、**matchaccess-group**クラスマップコンフィギュレーショ ンコマンドで名前付き拡張アクセスコントロールリスト(ACL)を指定するためにのみ使用で きます。

物理ポート単位でパケット分類を定義するために、クラスマップごとに1つの**match**コマンド のみがサポートされています。

ACL には複数のアクセス コントロール エントリ (ACE) を含めることができます。

- (注)
- 同じクラスマップに IPv4 と IPv6 の分類基準を同時に設定することはできません。ただし、同 じポリシー内の異なるクラスマップで設定することは可能です。

<sup>例</sup> 次に、クラスマップ class1 <sup>に</sup> <sup>1</sup> つの一致基準(アクセス リスト <sup>103</sup>)を設定する例を 示します。

```
Device(config)# access-list 103 permit ip any any dscp 10
Device(config)# class-map class1
Device(config-cmap)# match access-group 103
Device(config-cmap)# exit
```
次に、クラスマップ class1 を削除する例を示します。

Device(config)# **no class-map class1**

設定を確認するには、**show class-map** 特権 EXEC コマンドを入力します。

# <span id="page-4-0"></span>**match**(クラスマップ コンフィギュレーション)

トラフィックを分類するための一致基準を定義するには、クラスマップコンフィギュレーショ ン モードで **match** コマンドを使用します。一致基準を削除するには、このコマンドの **no** 形式 を使用します。

**match** {**access-group**{**name** *acl-name acl-index*} | **cos** *cos-value* | **dscp** *dscp-value* | [ **ip** ] **dscp** *dscp-list* | [ **ip**] **precedence** *ip-precedence-list*| **mpls** *experimental-value* |**non-client-nrt** |**precedence** *precedence-value1...value4* |**protocol** *protocol-name* |**qos-group** *qos-group-value* | **vlan** *vlan-id* | **wlan** *wlan-id*}

**no match** {**access-group**{**name** *acl-name acl-index*} | **cos** *cos-value* | **dscp** *dscp-value* | [ **ip** ] **dscp** *dscp-list* | [ **ip**] **precedence** *ip-precedence-list*| **mpls** *experimental-value* |**non-client-nrt** |**precedence** *precedence-value1...value4* |**protocol** *protocol-name* |**qos-group** *qos-group-value* | **vlan** *vlan-id* | **wlan** *wlan-id*}

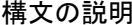

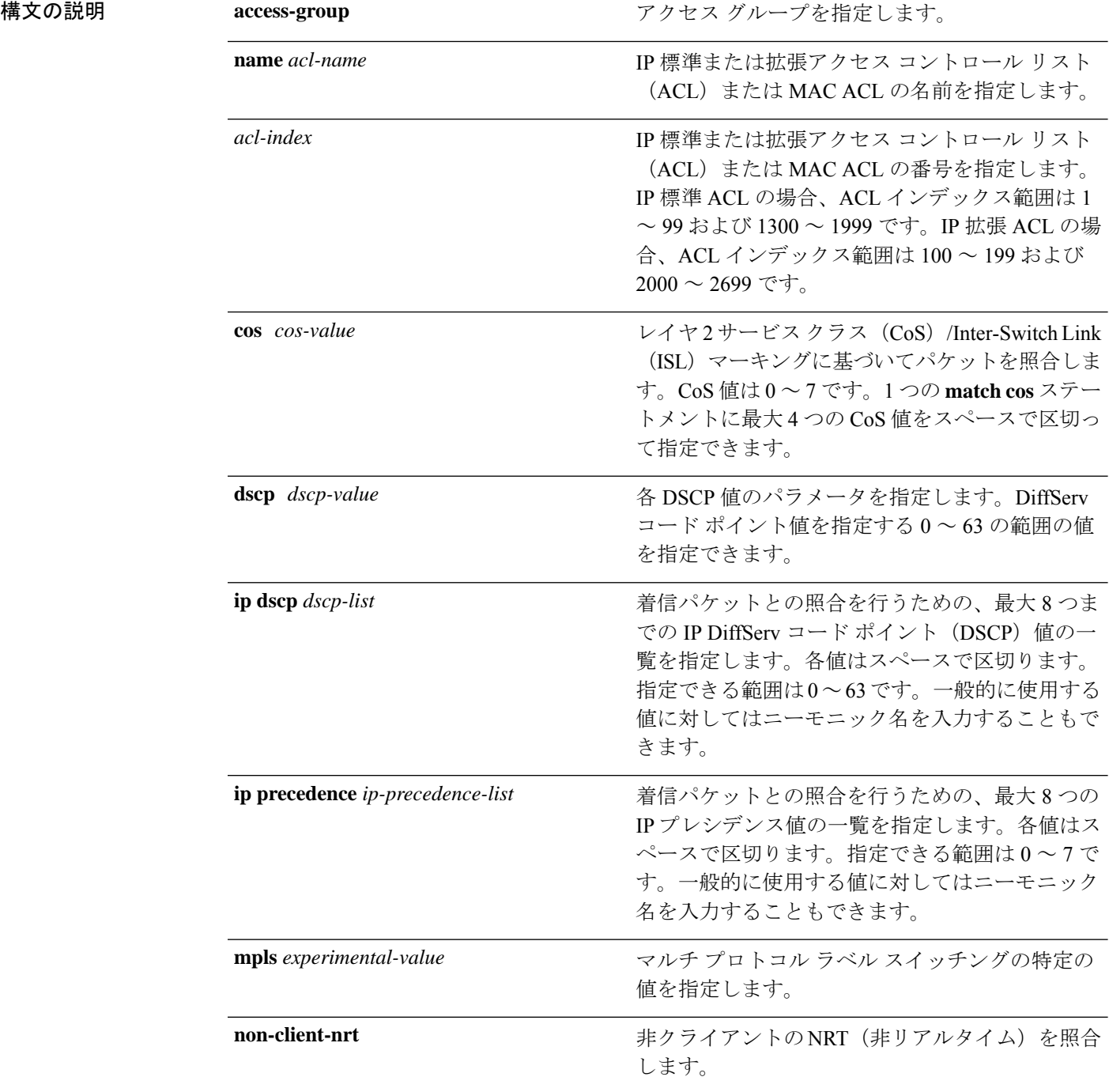

 $\mathbf I$ 

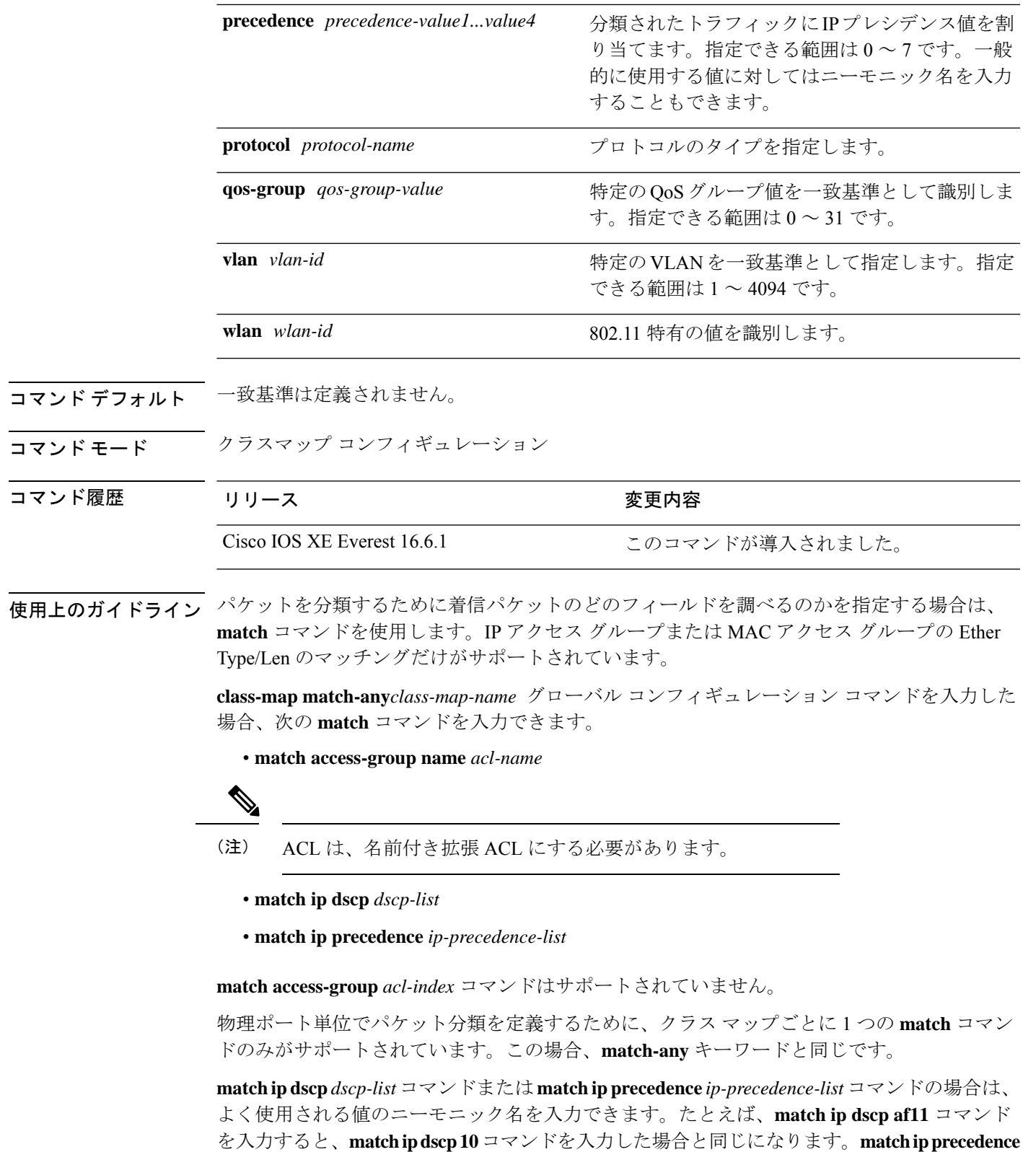

**critical** コマンドを入力すると、**matchipprecedence 5** コマンドを入力した場合と同じになりま

す。サポートされているニーモニックの一覧を表示するには、**match ip dscp ?** または **match ip precedence ?** コマンドを入力して、コマンドラインのヘルプ文字列を参照してください。

階層ポリシー マップ内にインターフェイス レベルのクラス マップを設定するときには、 **input-interface** *interface-id-list* キーワードを使用します。*interface-id-list* には、最大 6 つのエン トリを指定することができます。

<sup>例</sup> 次の例では、クラス マップ class2 を作成する方法を示します。このマップは、DSCP 値 10、11、および 12 を持つすべての着信トラフィックに一致します。

```
Device(config)# class-map class2
Device(config-cmap)# match ip dscp 10 11 12
Device(config-cmap)# exit
```
次の例では、クラス マップ class3 を作成する方法を示します。このマップは、IP precedence 値 5、6、および 7 を持つすべての着信トラフィックに一致します。

```
Device(config)# class-map class3
Device(config-cmap)# match ip precedence 5 6 7
Device(config-cmap)# exit
```
次の例では、IP precedence 一致基準を削除し、acl1 を使用してトラフィックを分類す る方法を示します。

```
Device(config)# class-map class2
Device(config-cmap)# match ip precedence 5 6 7
Device(config-cmap)# no match ip precedence
Device(config-cmap)# match access-group acl1
Device(config-cmap)# exit
```
次の例では、階層ポリシー マップでインターフェイス レベルのクラス マップが適用 する物理ポートのリストの指定方法を示しています。

```
Device(config)# class-map match-any class4
Device(config-cmap)# match cos 4
Device(config-cmap)# exit
```
次の例では、階層ポリシー マップでインターフェイス レベルのクラス マップが適用 する物理ポートの範囲の指定方法を示しています。

```
Device(config)# class-map match-any class4
Device(config-cmap)# match cos 4
Device(config-cmap)# exit
```
設定を確認するには、**show class-map** 特権 EXEC コマンドを入力します。

### <span id="page-7-0"></span>**policy-map**

複数の物理ポートまたはスイッチ仮想インターフェイス(SVI)に適用できるポリシーマップ を作成し、ポリシーマップ コンフィギュレーション モードを開始するには、グローバル コン フィギュレーション モードで **policy-map** コマンドを使用します。既存のポリシー マップを削 除し、グローバル コンフィギュレーション モードに戻るには、このコマンドの **no** 形式を使用 します。

**policy-map** *policy-map-name* **no policy-map** *policy-map-name*

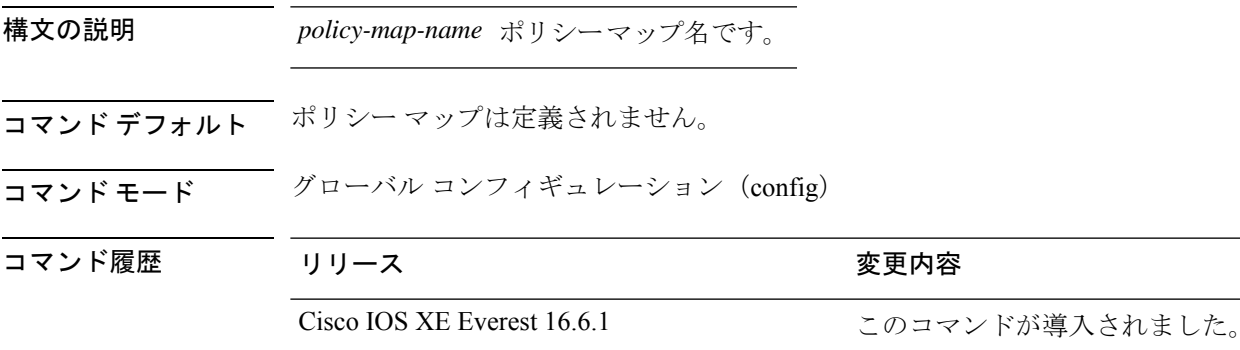

使用上のガイドライン **policy-map** コマンドを入力すると、ポリシー マップ クラス コンフィギュレーション モードに 入り、次のコンフィギュレーション コマンドが使用可能になります。

- **class**:指定したクラス マップの分類一致基準を定義します。
- **description**:ポリシー マップを説明します(最大 200 文字)。
- **exit**:ポリシーマップコンフィギュレーションモードを終了し、グローバルコンフィギュ レーション モードに戻ります。
- **no**:定義済みポリシー マップを削除します。
- **sequence-interval**:シーケンス番号機能をイネーブルにします。

グローバル コンフィギュレーション モードに戻るには、**exit** コマンドを使用します。特権 EXEC モードに戻るには、**end** コマンドを使用します。

一致基準がクラス マップに定義されているクラスのポリシーを設定する前に、**policy-map** コ マンドを使用して作成、追加または変更するポリシーマップの名前を指定します。**policy-map** コマンドを入力した場合も、ポリシーマップ コンフィギュレーション モードがイネーブルに なり、このモードでポリシーマップのクラスポリシーを設定または変更することができます。

クラス ポリシーをポリシー マップ内で設定できるのは、クラスに一致基準が定義されている 場合だけです。クラスの一致基準を設定するには、**class-map**グローバルコンフィギュレーショ ン コマンドおよび **match** クラスマップ コンフィギュレーション コマンドを使用します。物理 ポート単位でパケット分類を定義します。

入力ポートごとに 1 つのポリシー マップのみがサポートされます。同じポリシー マップを複 数の物理ポート に適用できます。

物理ポートに非階層ポリシーマップを適用できます。非階層ポリシーマップは、deviceのポー ト ベース ポリシー マップと同じです。

階層ポリシーマップには親子ポリシーの形式で2つのレベルがあります。親ポリシーは変更で きませんが、子ポリシー(port-child ポリシー)は、QoS設定に合わせて変更できます。

VLAN ベースの QoS では、サービス ポリシーが SVI インターフェイスに適用されます。

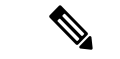

すべての MQS QoS の組み合わせが有線ポートでサポートされているわけではありません。こ れらの制約事項については、QoS コンフィギュレーション ガイドの「Restrictions for QoS on Wired Targets」の章を参照してください。 (注)

<sup>例</sup> 次の例では、policy1 という名前のポリシー マップを作成する方法を示します。入力 ポートに適用した場合、class1で定義されたすべての着信トラフィックの照合を行い、 IP DSCP を 10 に設定し、平均伝送速度 1 Mb/s、バースト 20 KB のトラフィックをポリ シングします。プロファイル未満のトラフィックが送信されます。

```
デバイス(config)# policy-map policy1
デバイス(config-pmap)# class class1
デバイス(config-pmap-c)# set dscp 10
デバイス(config-pmap-c)# police 1000000 20000 conform-action transmit
デバイス(config-pmap-c)# exit
```
次に、階層ポリシーを設定する例を示します。

```
デバイス# configure terminal
デバイス(config)# class-map c1
デバイス(config-cmap)# exit
```
デバイス(config)# **class-map c2** デバイス(config-cmap)# **exit**

```
デバイス(config)# policy-map child
デバイス(config-pmap)# class c1
デバイス(config-pmap-c)# priority level 1
デバイス(config-pmap-c)# police rate percent 20 conform-action transmit exceed action drop
```
デバイス(config-pmap-c-police)# **exit** デバイス(config-pmap-c)# **exit**

```
デバイス(config-pmap)# class c2
デバイス(config-pmap-c)# bandwidth 20000
デバイス(config-pmap-c)# exit
```
デバイス(config-pmap)# **class class-default** デバイス(config-pmap-c)# **bandwidth 20000** デバイス(config-pmap-c)# **exit** デバイス(config-pmap)# **exit**

```
デバイス(config)# policy-map parent
デバイス(config-pmap)# class class-default
デバイス(config-pmap-c)# shape average 1000000
デバイス(config-pmap-c)# service-policy child
```
デバイスconfig-pmap-c)# **end**

次に、ポリシー マップを削除する例を示します。

デバイス(config)# **no policy-map policymap2**

設定を確認するには、**show policy-map** 特権 EXEC コマンドを入力します。

### <span id="page-10-0"></span>**priority**

ポリシーマップに属するトラフィックのクラスにプライオリティを割り当てるには、ポリシー マップ クラス コンフィギュレーション モードで **priority** コマンドを使用します。クラスに指 定したプライオリティを削除するには、このコマンドの **no** 形式を使用します。

**priority** [*Kbps* [*burst -in-bytes*] | **level** *level-value* [*Kbps* [*burst -in-bytes*] ] | **percent** *percentage* [*Kb/s* [*burst -in-bytes*] ] ] **no priority** [*Kb/s* [*burst -in-bytes*] | **level** *level value* [*Kb/s* [*burst -in-bytes*] ] | **percent** *percentage* [*Kb/s* [*burst -in-bytes*] ] ]

構文の説明 Kb/s Kb/s インチング (任意) プライオリティ トラフィック向けの保証帯域幅 (キロビット/秒(kbps))。帯域幅の量は、使用中のイン ターフェイスとプラットフォームによって異なります。保 証帯域幅を超えると、非プライオリティトラフィックがな くならないようにするため、プライオリティトラフィック が輻輳のイベントでドロップされます。値は1~2,000,000 kbps である必要があります。 *Kb/s* (任意) バイト単位のバースト サイズ。バースト サイズ は、トラフィックの一時的なバーストに対応するネット ワークを設定します。デフォルトバースト値は、設定され ている帯域幅レートで、200 ミリ秒のトラフィックとして 計算され、burst引数が指定されていない場合に使用されま す。バーストの範囲は 32 ~ 2000000 バイトです。 *burst -in-bytes* (任意)プライオリティレベルを割り当てます。*level-value* の有効値は 1 と 2 です。レベル 1 はレベル 2 よりもプライ オリティが高くなります。レベル 1 は帯域幅を予約して最 初に送信を行うため、遅延は非常に低くなります。 **level** *level-value* (任意)保証帯域幅の量が、使用可能な帯域幅の割合(%) によって指定されることを、指定します。 **percent** *percentage*

コマンドデフォルト プライオリティは設定されません。

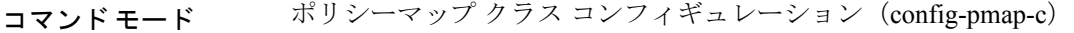

コマンド履歴

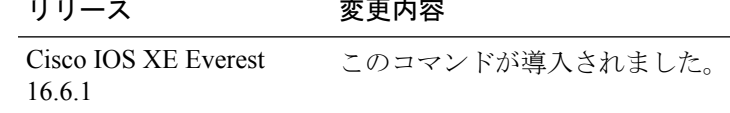

使用上のガイドライン 同じポリシーマップ内では、bandwidthコマンドおよびpriorityコマンドは、同じクラスに使用 できません。ただし、これらのコマンドは、同じポリシーマップ内では一緒に使用できます。

> クラス ポリシー設定が含まれているポリシー マップがインターフェイスに付加されて、その インターフェイスのサービスポリシーが決定される場合、使用可能な帯域幅が評価されます。 インターフェイスの帯域幅が不十分なことが原因で、特定のインターフェイスにポリシーマッ プがアタッチできない場合、そのポリシーは、正常にアタッチされていたすべてのインター フェイスから削除されます。

#### 例

次に、ポリシー マップ policy1 のクラスのプライオリティを設定する例を示します。

```
Device(config)# class-map cm1
Device(config-cmap)#match precedence 2
Device(config-cmap)#exit
```

```
Device(config)#class-map cm2
Device(config-cmap)#match dscp 30
Device(config-cmap)#exit
```

```
Device(config)# policy-map policy1
Device(config-pmap)# class cm1
Device(config-pmap-c)# priority level 1
Device(config-pmap-c)# police 1m
Device(config-pmap-c-police)#exit
Device(config-pmap-c)#exit
Device(config-pmap)#exit
```

```
Device(config)#policy-map policy1
Device(config-pmap)#class cm2
Device(config-pmap-c)#priority level 2
Device(config-pmap-c)#police 1m
```
# <span id="page-11-0"></span>**queue-buffers ratio**

クラスのキュー バッファを設定するには、ポリシーマップ クラス コンフィギュレーション モードで **queue-buffers ratio** コマンドを使用します。比率制限を削除するには、このコマンド の **no** 形式を使用します。

**queue-buffers ratio** *ratio limit* **no queue-buffers ratio** *ratio limit*

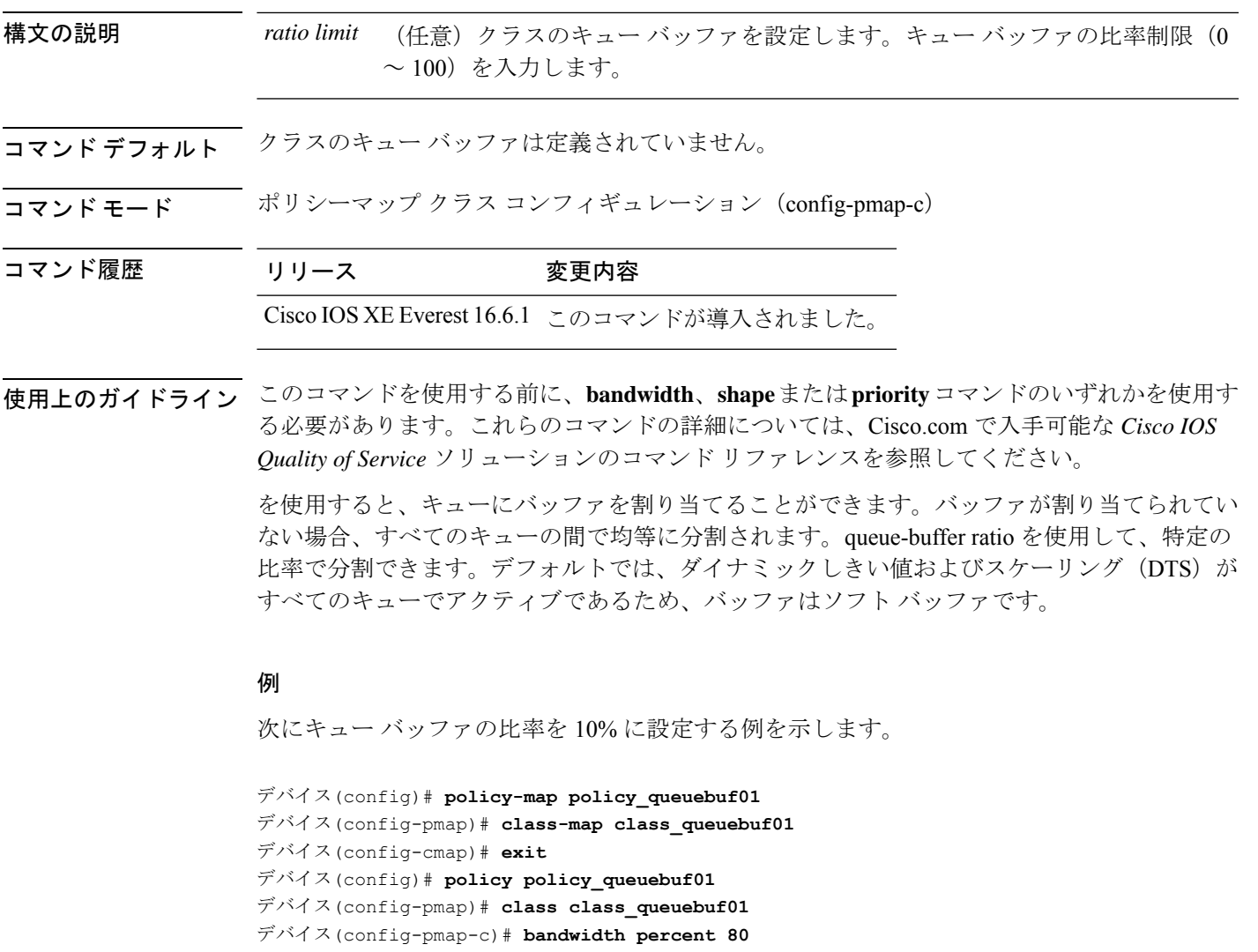

デバイス(config-pmap-c)# **queue-buffers ratio 10** デバイス(config-pmap)# **end**

設定を確認するには、**show policy-map** 特権 EXEC コマンドを入力します。

# <span id="page-12-0"></span>**queue-limit**

キューが保持できる、ポリシーマップ内に設定されたクラスポリシーのパケットの最大数を指 定または変更するには、**queue-limit** ポリシーマップ クラス コンフィギュレーション コマンド を使用します。クラスからキュー パケット制限を削除するには、このコマンドの **no** 形式を使 用します。

**queue-limit** *queue-limit-size*[{**packets**}] {**cos** *cos-value* | **dscp** *dscp-value*} **percent** *percentage-of-packets*

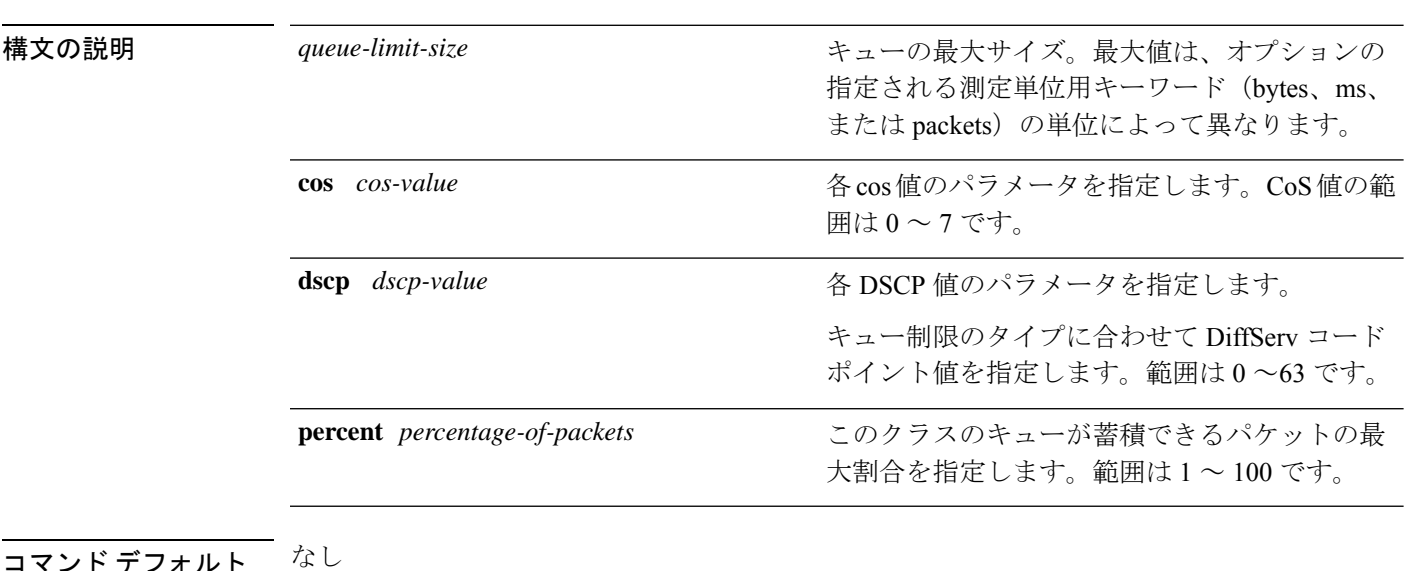

**no queue-limit** *queue-limit-size* [{**packets**}] {**cos** *cos-value* | **dscp** *dscp-value*} **percent** *percentage-of-packets*

コマンド モード ポリシー マップ クラス コンフィギュレーション(policy-map-c)

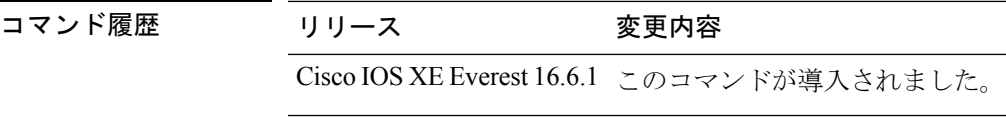

使用上のガイドライン **packets** 測定単位は、コマンドラインのヘルプ文字列には表示されますが、サポートされてい ません。**percent** 測定単位を使用してください。

(注) このコマンドは、出力方向の有線ポートでのみサポートされています。

Weighted Fair Queueing (WFQ) により、クラス マップが定義される各クラスのキューが作成 されます。クラスの一致条件を満たすパケットは、送信されるまで、このクラス専用のキュー に蓄積されます。この処理は、均等化キューイングプロセスによってキューが処理される場合 に発生します。クラスに対して定義した最大パケットしきい値に到達した場合、クラスのキュー にさらにパケットがキューイングされると、テール ドロップが発生します。

重み付けテールドロップ(WTD)を設定するためにキュー制限を使用します。WTDを使用す ると、キューごとに複数のしきい値を設定できます。各サービスクラスが異なるしきい値でド ロップされて QoS 差別化が実現されます。

トラフィックの異なるサブクラス、つまり、DSCP と CoS に最大キューしきい値を設定し、各 サブクラスに最大キューしきい値を設定できます。

#### 例

次の例では、dscp-1というクラスのポリシーを含めるためにport-queueというポリシー マップを設定しています。このクラスのポリシーは、確保されているキューの最大パ ケット制限が 20% になるように設定されています。

デバイス(config)# **policy-map policy11** デバイス(config-pmap)# **class dscp-1** デバイス(config-pmap-c)# **bandwidth percent 20** デバイス(config-pmap-c)# **queue-limit dscp 1 percent 20**

### <span id="page-14-0"></span>**random-detect cos**

サービスクラス (CoS) の値に対する最小と最大のパケットしきい値を変更するには、QoS ポ リシーマップ クラス コンフィギュレーション モードで **random-detect cos** コマンドを使用しま す。最小および最大パケットしきい値を CoS 値のデフォルトに戻すには、このコマンドの **no** 形式を使用します。

**random-detect cos** *cos-value* **percent** *min-threshold max-threshold* **no random-detect cos** *cos-value* **percent***min-threshold max-threshold*

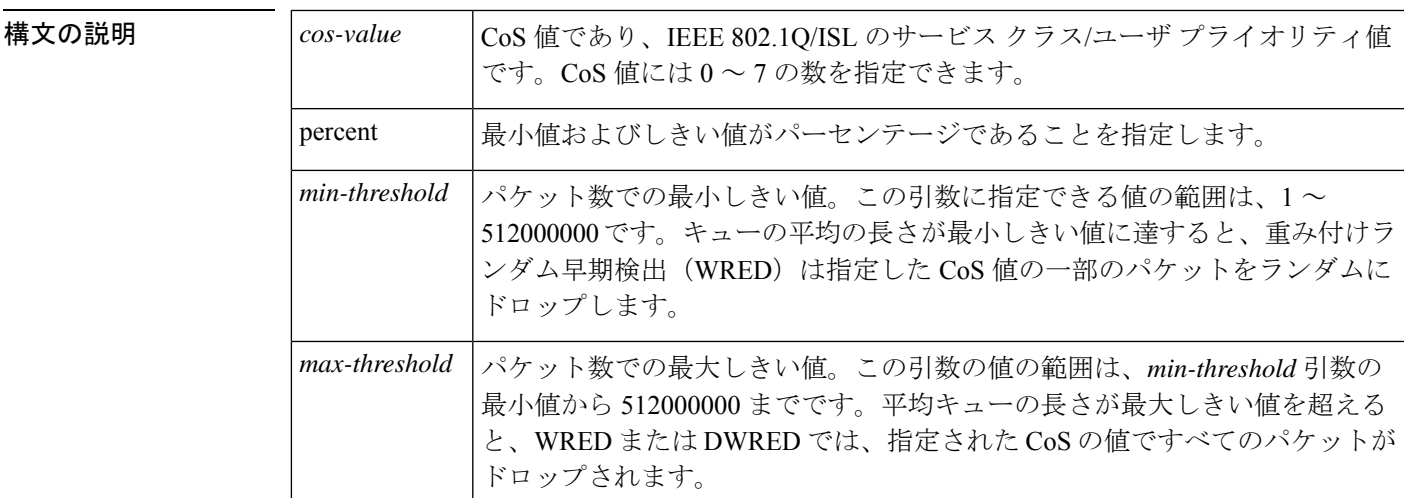

コマンド モード QoS ポリシー クラス コンフィギュレーション(config-pmap-c)

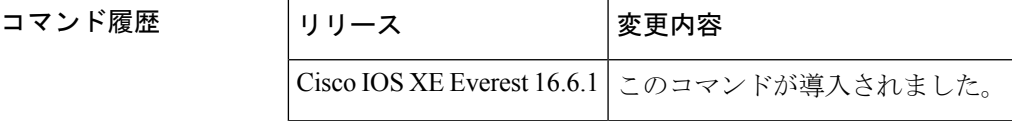

使用上のガイドライン QoS ポリシーマップ クラス コンフィギュレーション モードで **random-detect cos** コマンドと **random-detect** コマンドを併用して使用します。

**random-detect cos** コマンドは、**random-detect** コマンドをインターフェイス コンフィギュレー ション モードで使用しているときに cos ベースの引数を指定した場合にのみ使用できます。 <sup>例</sup> 次に、CoS <sup>値</sup> <sup>8</sup> を使用して、WRED をイネーブルにする例を示します。CoS <sup>値</sup> <sup>8</sup> の最 小しきい値は 20 で、最大しきい値は 40 です。

> random-detect cos-based random-detect cos percent 5 20 40

### 関連コマンド

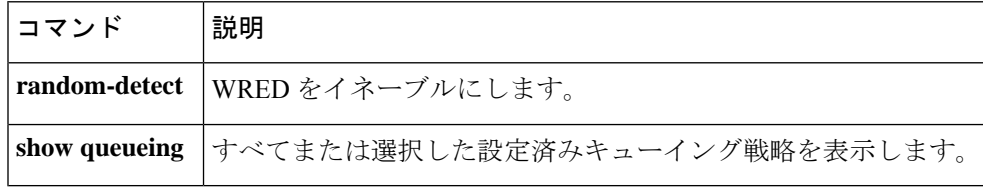

### <span id="page-15-0"></span>**random-detect cos-based**

パケットのサービスクラス (CoS)に基づいて、重み付けランダム早期検出 (WRED) をイネー ブルにするには、ポリシーマップ クラス コンフィギュレーション モードで **random-detectcos-based** コマンドを使用します。WRED をディセーブルにするには、このコマ ンドの **no** 形式を使用します。

**random-detect cos-based no random-detect cos-based**

- コマンドデフォルト WREDが設定される場合、最大と最小のしきい値は、出力バッファリング容量とインターフェ イスの送信速度に基づいて、決定されます。
- コマンド モード ポリシーマップ クラス コンフィギュレーション (config-pmap-c)

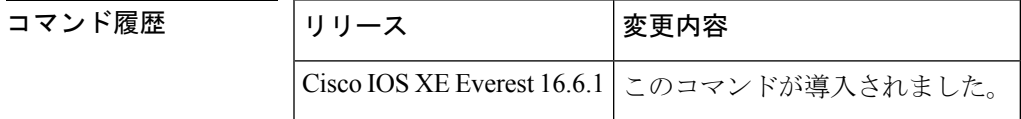

<sup>例</sup> 次の例では、CoS 値に基づいて WRED が設定されます。

```
Switch> enable
Switch# configure terminal
Switch(config)# policy-map policymap1
Switch(config-pmap)# class class1
Switch(config-pmap-c)# random-detect cos-based
Switch(config-pmap-c)#
```
**end**

### 関連コマンド

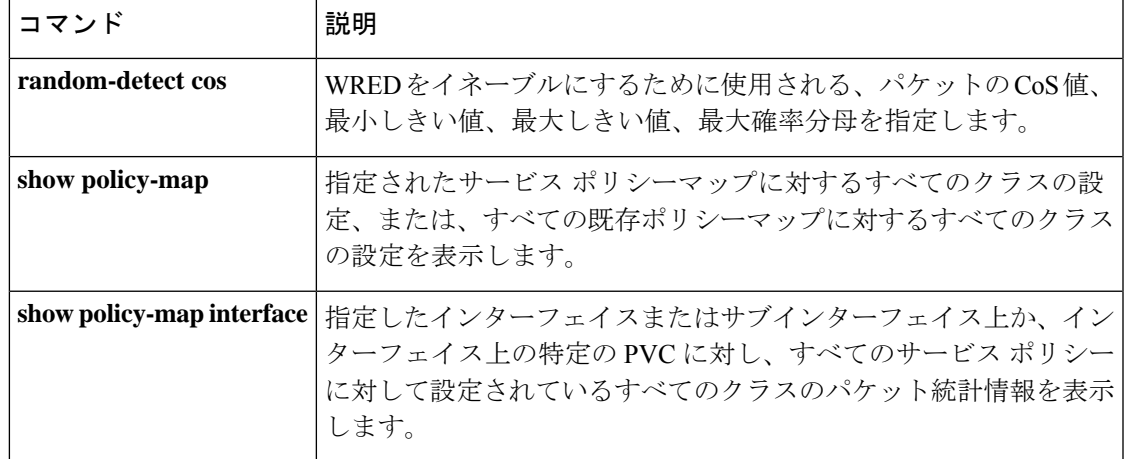

# <span id="page-16-0"></span>**random-detect dscp**

DiffServ コードポイント(DSCP)の値に対する最小と最大のパケットしきい値を変更するに は、QoS ポリシーマップ クラス コンフィギュレーション モードで **random-detect dscp** コマン ドを使用します。最小および最大パケットしきい値をDSCP値のデフォルトに戻すには、この コマンドの **no** 形式を使用します。

**random-detect dscp** *dscp-value* **percent** *min-threshold max-threshold* **no random-detect dscp** *dscp-value* **percent***min-threshold max-threshold*

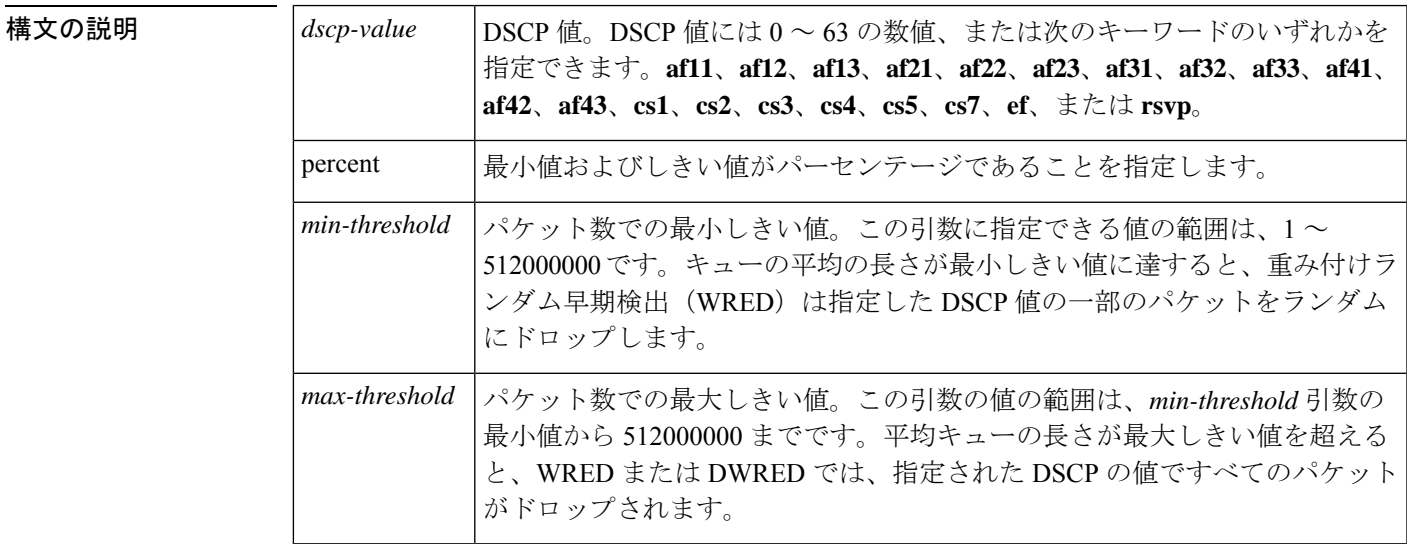

コマンド モード QoS ポリシー クラス コンフィギュレーション(config-pmap-c)

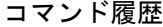

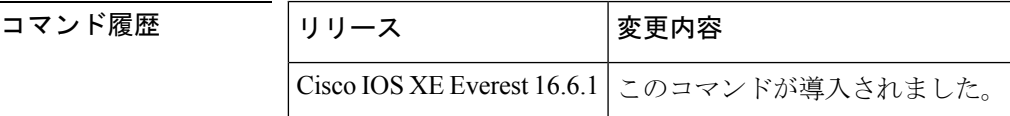

### 使用上のガイドライン QoS ポリシーマップ クラス コンフィギュレーション モードで **random-detect dscp** コマンドと **random-detect** コマンドを併用して使用します。

**random-detectdscp**コマンドは、**random-detect**コマンドをインターフェイスコンフィギュレー ションモードで使用しているときにDSCPベースの引数を指定した場合にのみ使用できます。

#### **DSCP** 値の指定

**random-detect dscp** コマンドを使用すると、トラフィッククラスごとに DSCP 値を指定できま す。DSCP 値には 0 ~ 63 の数値、または次のキーワードのいずれかを指定できます。**af11**、 **af12**、**af13**、**af21**、**af22**、**af23**、**af31**、**af32**、**af33**、**af41**、**af42**、**af43**、**cs1**、**cs2**、**cs3**、**cs4**、**cs5**、 **cs7**、**ef**、または **rsvp**。

特定のトラフィック クラスでは、トラフィック クラスごとに 8 つの DSCP の値を設定できま す。8 つの precedence の値、12 の相対的優先転送(AF)コード ポイント、1 つの完全優先転 送コード ポイント、8 つのユーザ定義の DSCP の値の、あわせて 29 の値を設定できます。

#### **Assured Forwarding** コード ポイント

AF コード ポイントを使用すると、ドメインで、他のドメイン (カスタマーなど) から受信す る IP パケットに対し、4 つの異なるレベル (4 つの異なる AF クラス)の転送保証を利用でき るようになります。4 つの AF クラスのそれぞれに、一定の転送サービス(バッファ スペース および帯域幅)が割り当てられます。

それぞれのAFクラスでは、IPパケットが、3つのドロップprecedenceの値(バイナリ2{010}、 4{100}、または 6{110})の1つでマーク付けされます。この 3 つの値は、DSCP ヘッダーの下 位3つのビットとして存在します。輻輳ネットワーク環境では、パケットのドロップprecedence の値により、AF クラス内のパケットの重要度が決定されます。より高いドロップ precedence の値を持つパケットは、より低いドロップprecedenceの値を持つパケットより先に、破棄され ます。

DSCP 値の上位 3 ビットにより、AF クラスが決定され、下位 3 ビットにより、破棄確率が決 定されます。

<sup>例</sup> 次に、DSCP <sup>値</sup> <sup>8</sup> を使用して、WRED をイネーブルにする例を示します。DSCP <sup>値</sup> <sup>8</sup> の最小しきい値は 20、最大しきい値は 40、マーク付けの率は 1/10 です。

random-detect dscp percent 8 20 40

関連コマンド

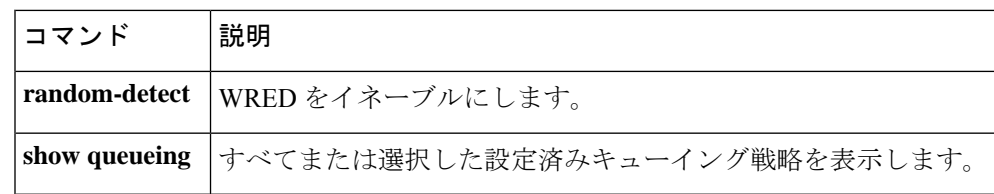

### <span id="page-18-0"></span>**random-detect dscp-based**

重み付けランダム早期検出 (WRED) をパケットの DiffServ コードポイント (DSCP) 値に基 づくようにするには、ポリシーマップ クラス コンフィギュレーション モードで

**random-detectdscp-based**コマンドを使用します。この機能を無効にするには、このコマンドの **no** 形式を使用します。

#### **random-detect dscp-based no random-detect dscp-based**

構文の説明 このコマンドには引数またはキーワードはありません。

コマンド デフォルト WRED はデフォルトでディセーブルになっています。

コマンド モード ポリシーマップ クラス コンフィギュレーション(config-pmap-c)

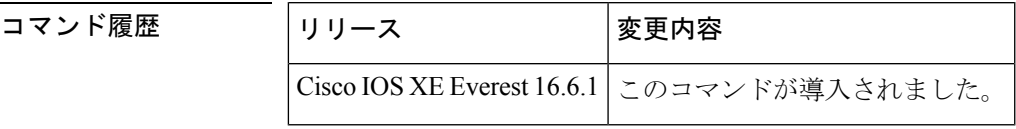

使用上のガイドライン **random-detectdscp-based** コマンドでは、WRED はパケットの DSCP 値に基づきます。 **random-detectdscp** コマンドを設定する前に **random-detectdscp-based** コマンドを使用します。

<sup>例</sup> 次に、パケットの precedence の値に基づいたランダム検出の例をしまします。

Switch> **enable** Switch# **configure terminal** Switch(config)#

#### **policy-map policy1**

Switch(config-pmap)# **class class1** Switch(config-pmap-c)# **bandwidth percent 80** Switch(config-pmap-c)# **random-detect dscp-based** Switch(config-pmap-c)# **random-detect dscp 2 percent 10 40** Switch(config-pmap-c)# **exit**

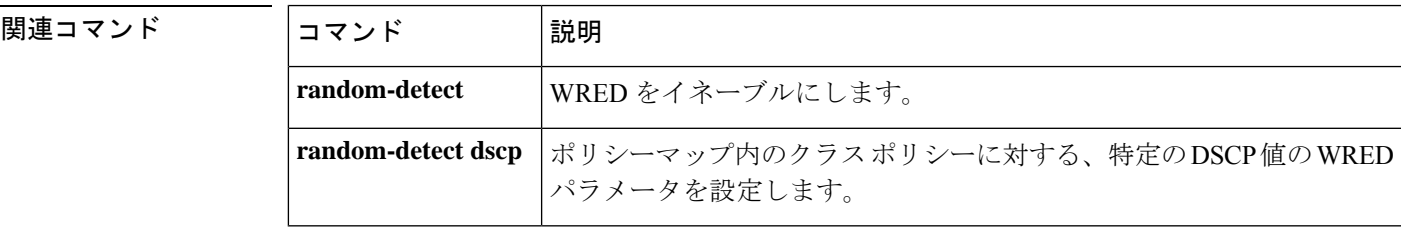

# <span id="page-19-0"></span>**random-detect precedence**

ポリシーマップでクラスポリシーの特定のIPprecedenceに重み付けランダム早期検出 (WRED) パラメータを設定するには、QoS ポリシーマップ クラス コンフィギュレーション モードで **random-detect precedence** コマンドを使用します。precedence のデフォルトに値を戻すには、 このコマンドの **no** 形式を使用します。

**random-detect precedence** *precedence* **percent** *min-threshold max-threshold* **no random-detect precedence**

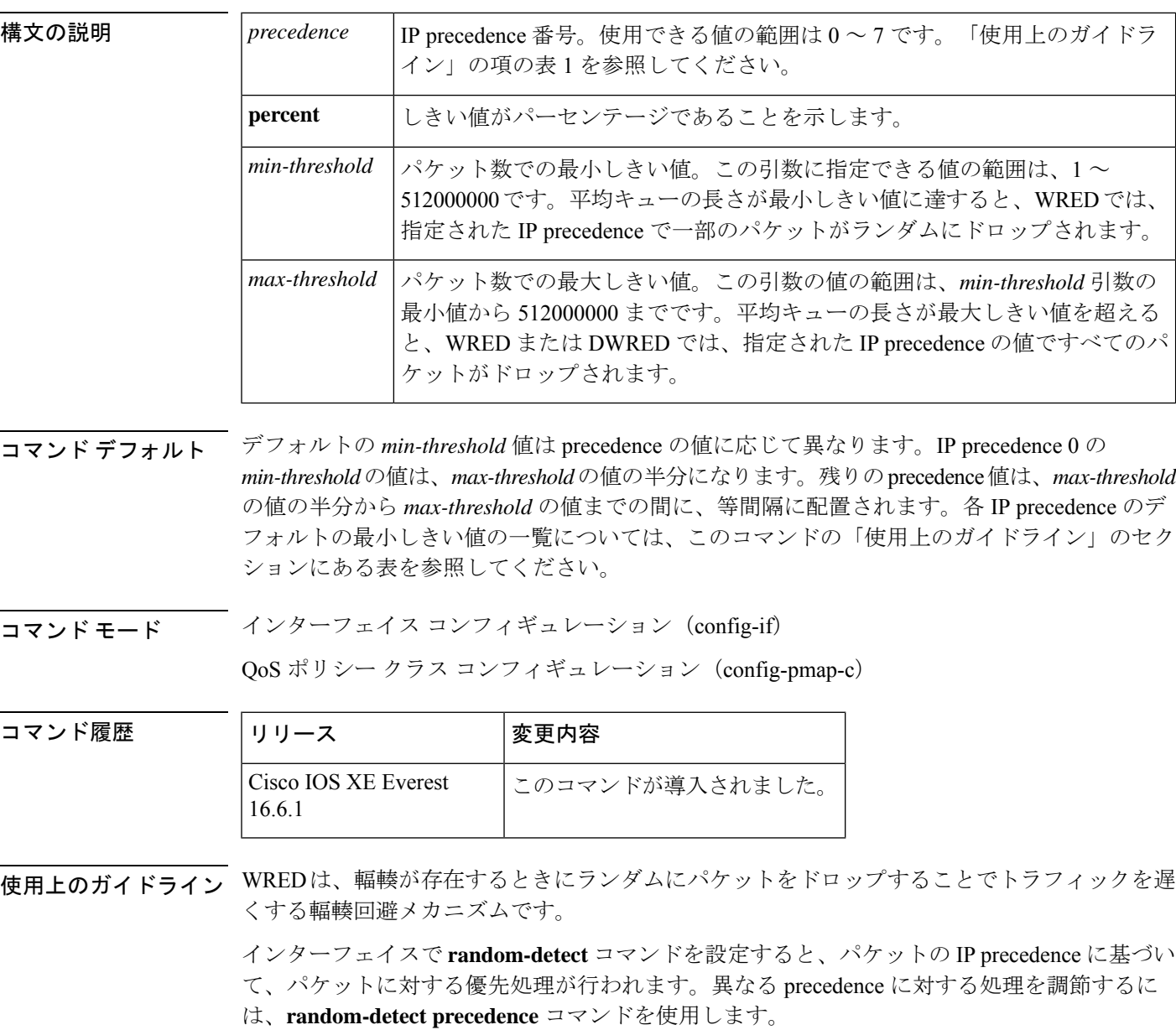

WREDでドロップするパケットを決定する際にIPprecedenceを無視する場合は、各IPprecedence に同じパラメータでこのコマンドを入力します。最小しきい値および最大しきい値には、適切 な値を設定します。

**random-detect precedence** コマンドを使用してクラスポリシー内の異なる precedence に対する 処理を調節する場合、そのサービスポリシーを適用するインターフェイスに WRED が設定さ れていないことを確認する必要があります。

```
(注)
```
*min-threshold* 引数と *max-threshold* 引数の値の範囲は 1 ~ 512000000 ですが、指定可能な実際 の値は設定するランダム検出のタイプに応じて異なります。たとえば、最大しきい値がキュー の制限を超えることはできません。

関連コマン

<sup>例</sup> 次に、インターフェイスで WRED をイネーブルにし、さまざまな IPprecedence にパラ メータを指定する設定例を示します。

```
interface FortyGigE1/0/1
description 45Mbps to R1
ip address 10.200.14.250 255.255.255.252
random-detect
 random-detect precedence 7 percent 20 50
```
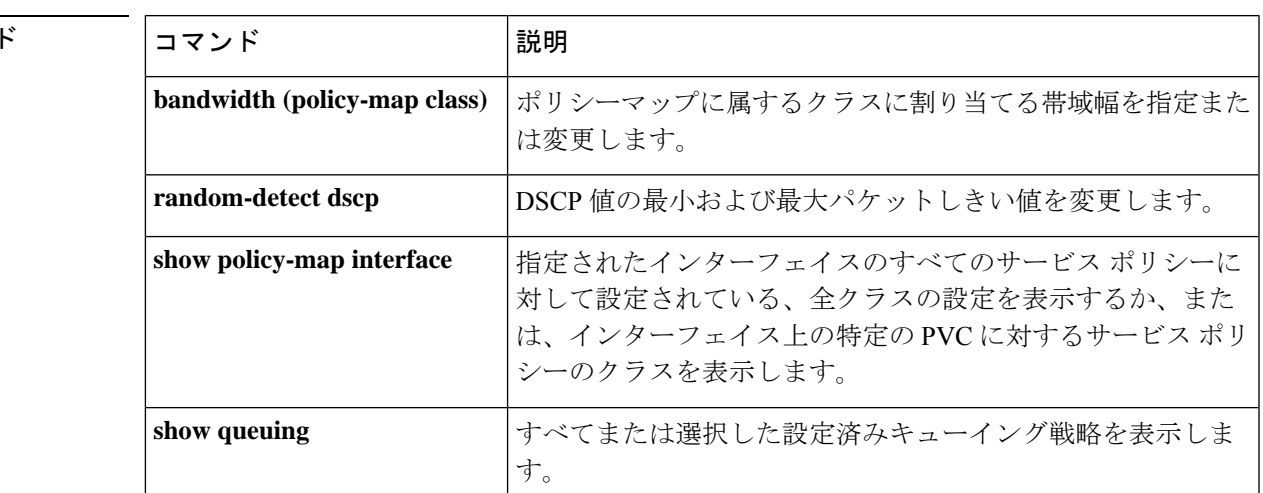

### <span id="page-20-0"></span>**random-detect precedence-based**

重み付けランダム早期検出(WRED)をパケットのprecedence値に基づくようにするには、ポ リシーマップ クラス コンフィギュレーション モードで **random-detect precedence-based** コマ ンドを使用します。この機能を無効にするには、このコマンドの **no** 形式を使用します。

**random-detect precedence-based**

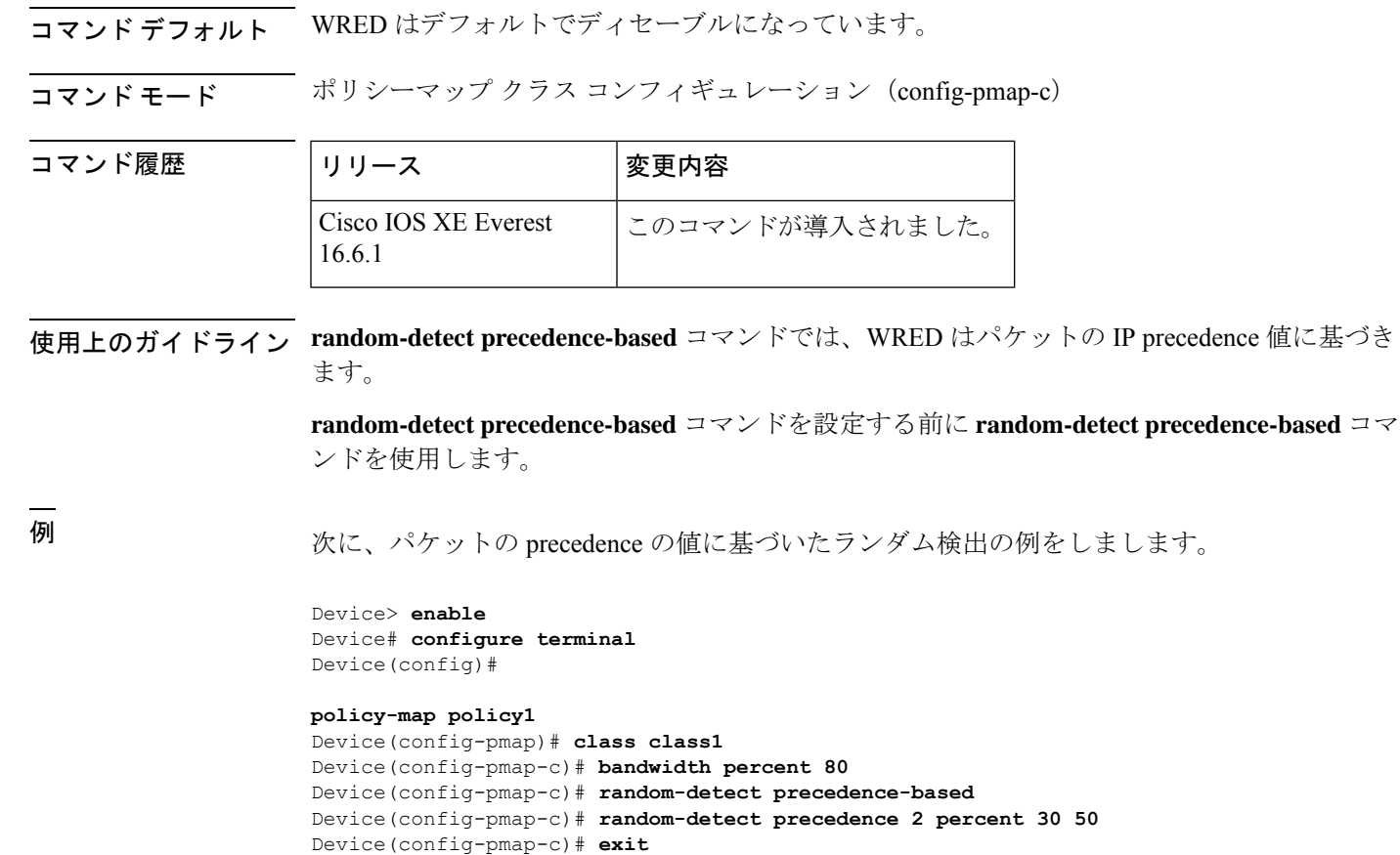

**no random-detect precedence-based**

**| 本文の説明 スペントランドには引数またはキーワードはありません。** 

#### <span id="page-21-0"></span>関連コマンド

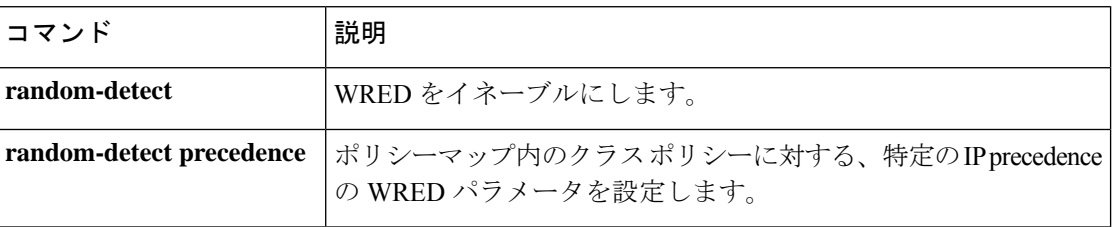

# **service-policy**(有線)

物理ポートまたはスイッチ仮想インターフェイス(SVI)にポリシーマップを適用するには、 インターフェイス コンフィギュレーション モードで **service-policy** コマンドを使用します。ポ リシーマップとポートの対応付けを削除するには、このコマンドの **no** 形式を使用します。

**service-policy** {**input** | **output**} *policy-map-name*

 $\mathbf I$ 

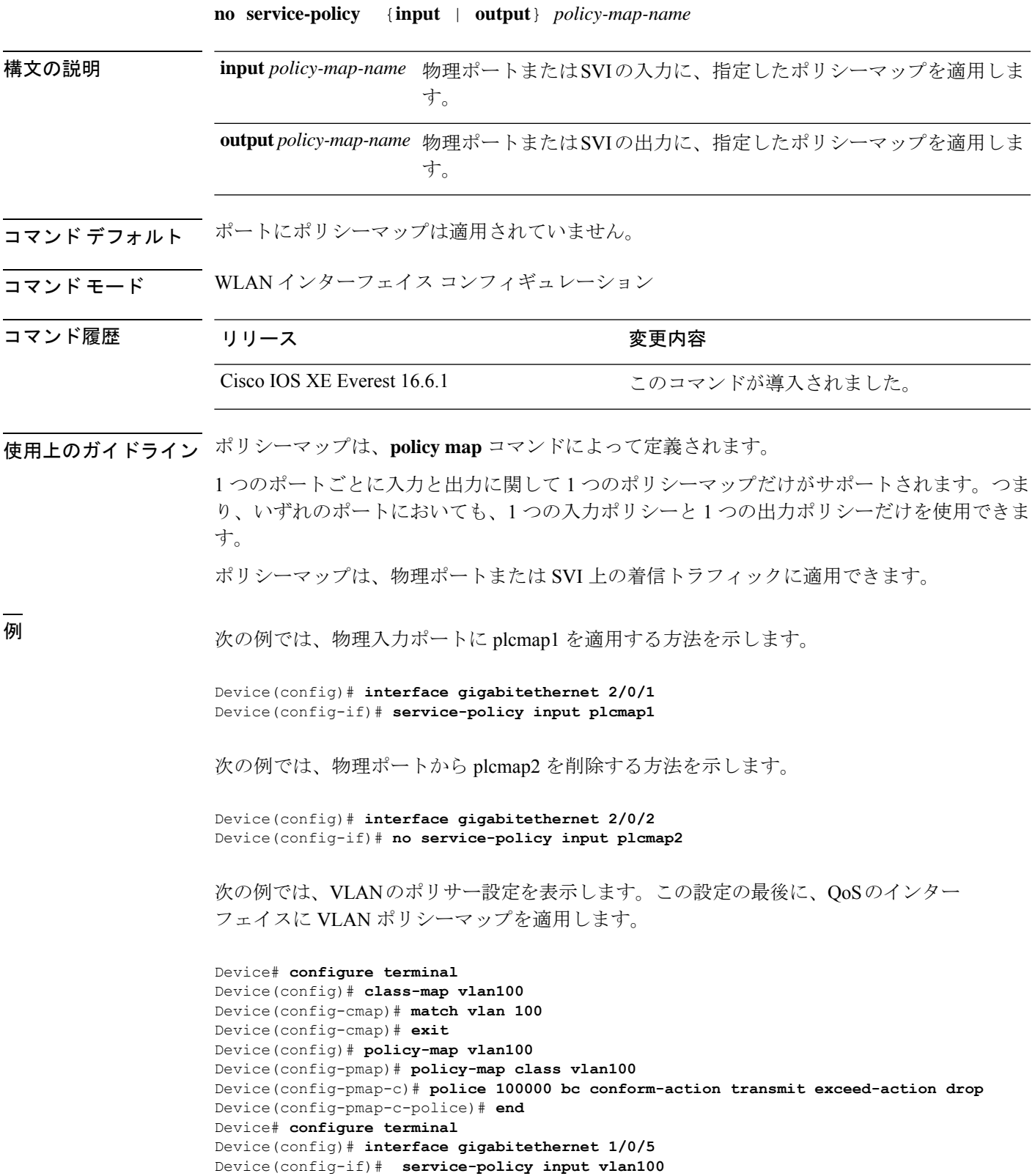

設定を確認するには、**show running-config** 特権 EXEC コマンドを入力します。

### <span id="page-23-0"></span>**set**

パケットで DiffServ コード ポイント(DSCP)値または IP precedence 値を設定して IP トラ フィックを分類するには、ポリシーマップ クラス コンフィギュレーション モードで **set** コマ ンドを使用します。トラフィックの分類を削除するには、このコマンドの **no** 形式を使用しま す。

**set cos** | **dscp** | **precedence** | **ip** | **qos-group set cos** {*cos-value*} | {**cos** | **dscp** | **precedence** | **qos-group**} [{**table** *table-map-name*}] **set dscp** {*dscp-value*} | {**cos** | **dscp** | **precedence** | **qos-group**} [{**table** *table-map-name*}] **set ip** {**dscp** | **precedence**} **set precedence** {*precedence-value* } | {**cos**|**dscp**|**precedence** |**qos-group**} [{**table** *table-map-name*}] **set qos-group**

{*qos-group-value* | **dscp** [{**table** *table-map-name*}] | **precedence** [{**table** *table-map-name*}]}

 $\mathbf{l}$ 

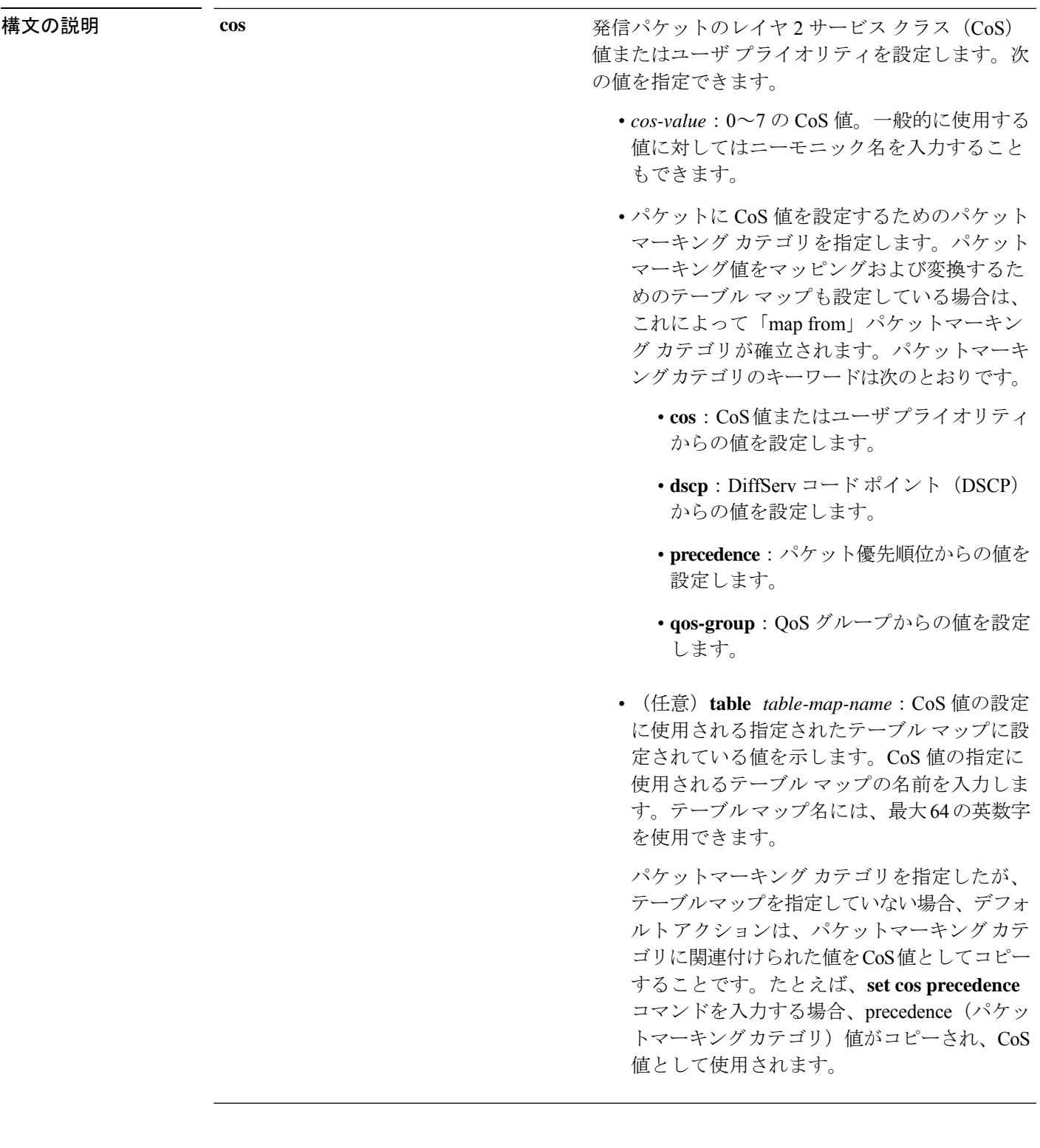

**dscp**

IP(v4)および IPv6 パケットの DiffServ コード ポ イント (DSCP) を指定します。次の値を指定でき ます。

- *cos-value*:DSCP 値を設定する番号。範囲は 0  $\sim$  63 です。一般的に使用する値に対しては ニーモニック名を入力することもできます。
- パケットに DSCP 値を設定するためのパケッ トマーキング カテゴリを指定します。パケッ トマーキング値をマッピングおよび変換する ためのテーブルマップも設定している場合は、 これによって「map from」パケットマーキン グ カテゴリが確立されます。パケットマーキ ングカテゴリのキーワードは次のとおりです。
	- **cos**:CoS値またはユーザプライオリティ からの値を設定します。
	- **dscp**: DiffServ コードポイント (DSCP) からの値を設定します。
	- **precedence**:パケット優先順位からの値を 設定します。
	- **qos-group**:QoS グループからの値を設定 します。
- (任意)**table** *table-map-name*:DSCP 値の設 定に使用される指定されたテーブル マップに 設定されている値を示します。DSCP値の指定 に使用されるテーブル マップの名前を入力し ます。テーブルマップ名には、最大64の英数 字を使用できます。

パケットマーキング カテゴリを指定したが、 テーブルマップを指定していない場合、デフォ ルトアクションは、パケットマーキングカテ ゴリに関連付けられた値を DSCP 値としてコ ピーすることです。たとえば、**set dscp cos** コ マンドを入力する場合、CoS値(パケットマー キングカテゴリ)がコピーされ、DSCP 値と して使用されます。

 $\mathbf{l}$ 

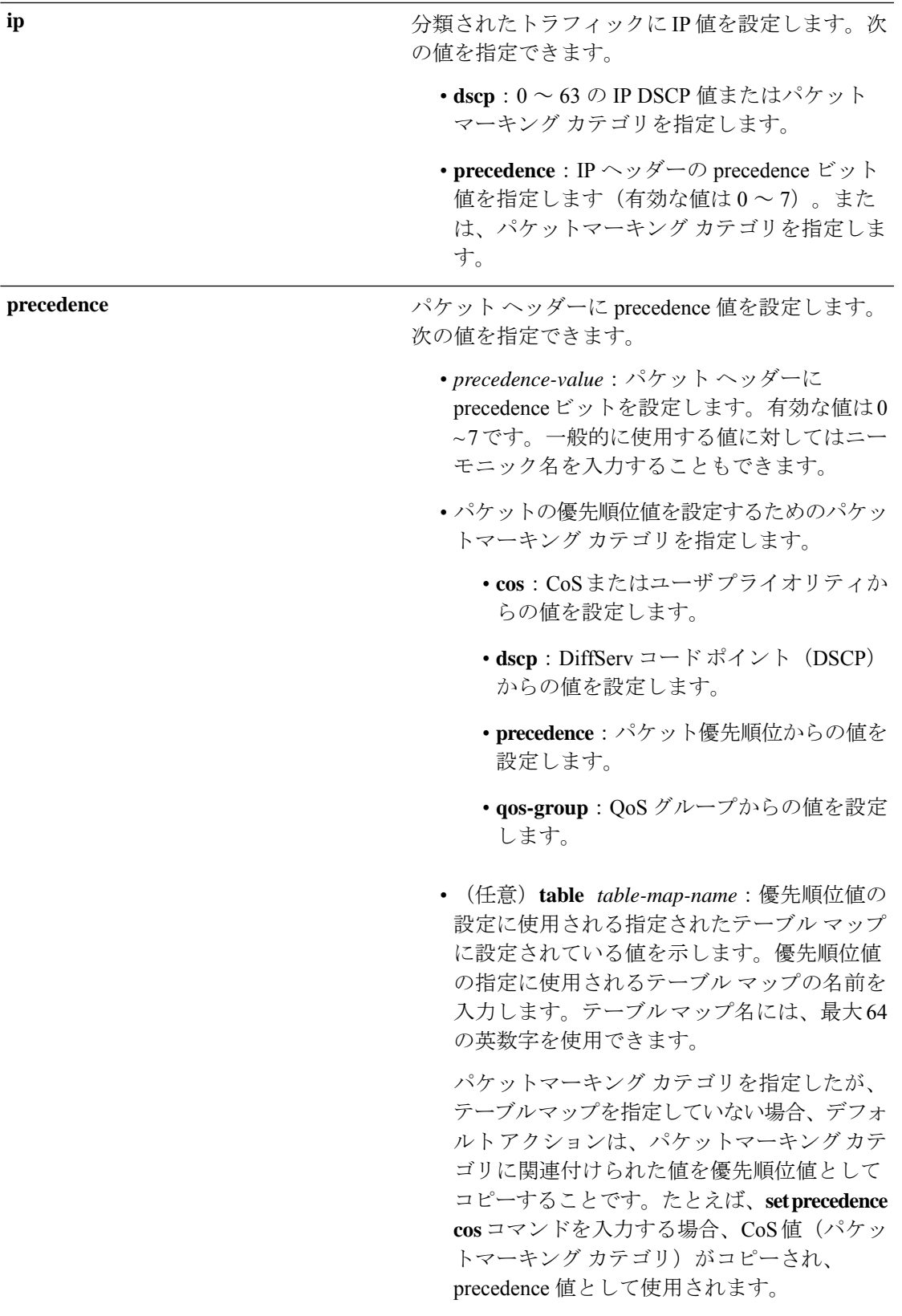

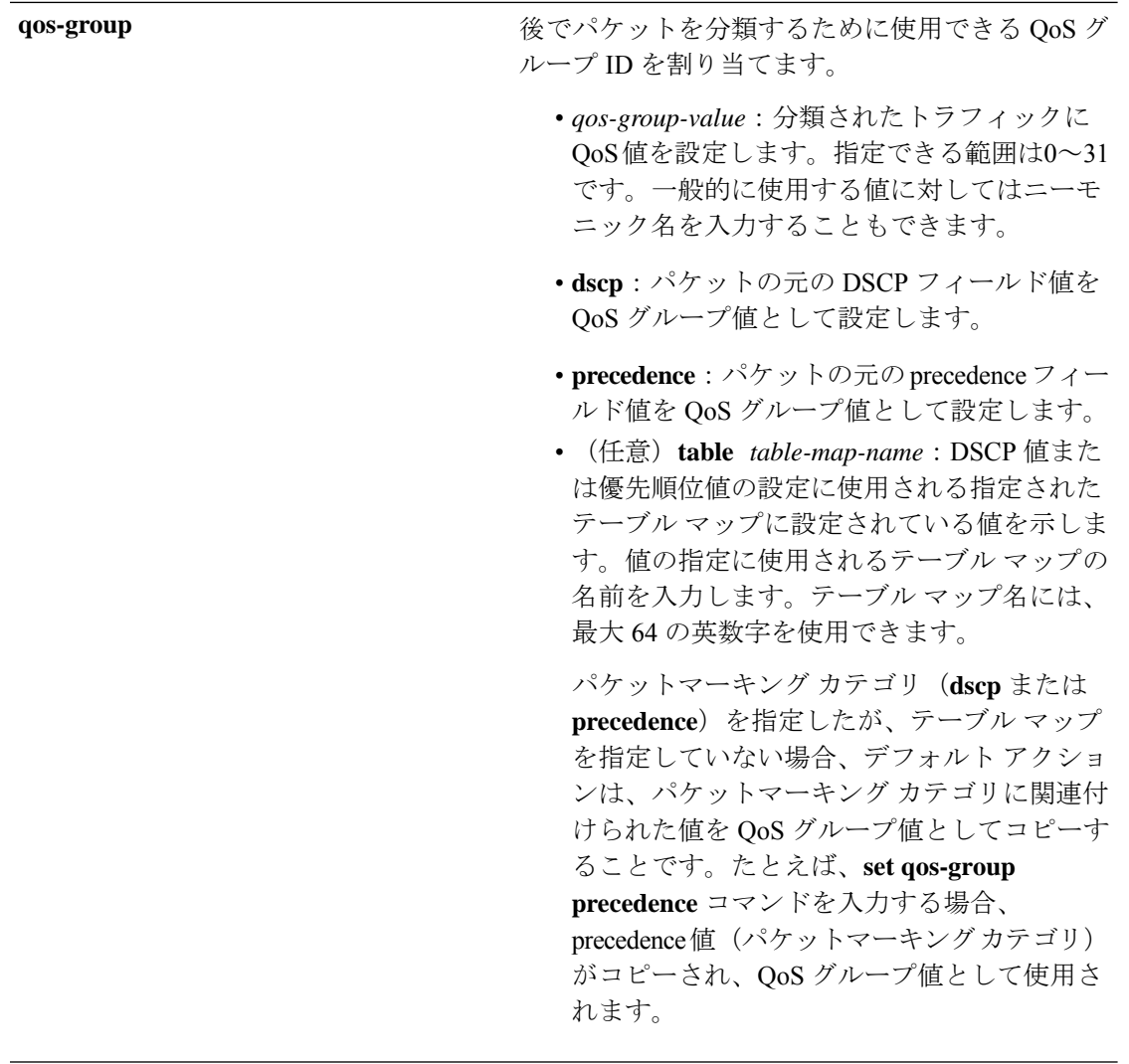

コマンド デフォルト トラフィックの分類は定義されていません。

コマンド モード ポリシー マップ クラス コンフィギュレーション

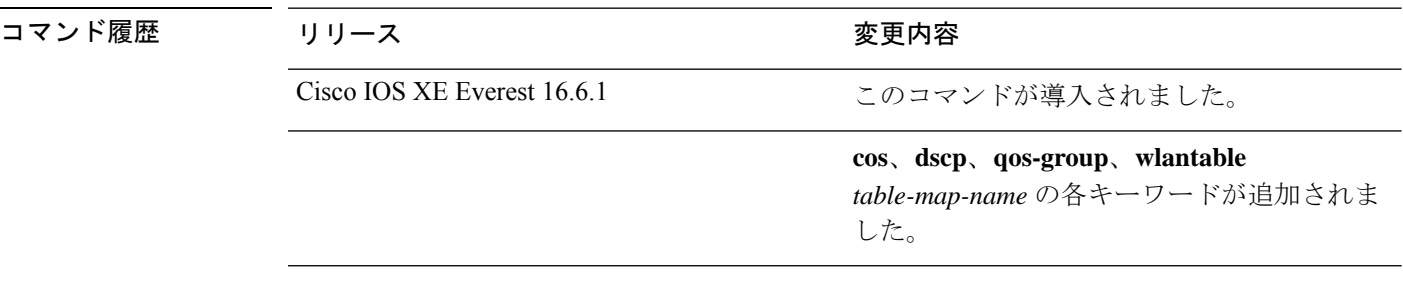

使用上のガイドライン **setdscp***dscp-value* コマンド、**set cos** *cos-value* コマンド、および **set ipprecedence** *precedence-value* コマンドの場合は、一般に使用されている値のニーモニック名を入力できます。たとえば、**set dscp af11** コマンドを入力すると、**set dscp 10** コマンドを入力した場合と同じになります。**set**

**ip precedence critical** コマンドを入力すると、**set ip precedence 5** コマンドを入力した場合と同 じになります。サポートされているニーモニックの一覧を表示するには、**set dscp ?** または **set ip precedence ?** コマンドを入力して、コマンドラインのヘルプ文字列を参照してください。

**set dscp cos** コマンドを設定する場合は、CoS 値が 3 ビット フィールドで、DSCP 値は 6 ビット フィールドであり、CoS フィールドの 3 ビットのみが使用される点に注意してください。

**set dscp qos-group** コマンドを設定する場合は、次の点に注意してください。

- DSCP 値の有効な範囲は 0 ~ 63 の数字です。QoS グループの有効値の範囲は 0 ~ 99 で す。
- QoSグループの値が両方の値の範囲内の場合(たとえば、44)、パケットマーキング値が コピーされ、パケットがマーク付けされます。
- QoSグループの値がDSCPの範囲を超える場合(たとえば、77)、パケットマーキング値 はコピーされず、パケットはマーク付けされません。アクションは実行されません。

ポリシー マップ コンフィギュレーション モードでサービス ポリシーを作成し、インターフェ イスまたは ATM 仮想回線(VC)にサービス ポリシーを付加するまで、**set qos-group** コマン ドは適用できません。

ポリシーマップ コンフィギュレーション モードに戻るには、**exit** コマンドを使用します。特 権 EXEC モードに戻るには、**end** コマンドを使用します。

<sup>例</sup> 次の例では、ポリサーが設定されていないすべての FTP トラフィックに DSCP <sup>値</sup> <sup>10</sup> を割り当てる方法を示します。

```
デバイス(config)# policy-map policy_ftp
デバイス(config-pmap)# class-map ftp_class
デバイス(config-cmap)# exit
デバイス(config)# policy policy_ftp
デバイス(config-pmap)# class ftp_class
デバイス(config-pmap-c)# set dscp 10
デバイス(config-pmap)# exit
```
設定を確認するには、**show policy-map** 特権 EXEC コマンドを入力します。

# <span id="page-28-0"></span>**show class-map**

トラフィックを分類するための一致基準を定義するサービス品質(QoS)クラスマップを表示 するには、**show class-map** コマンドを EXEC モードで使用します。

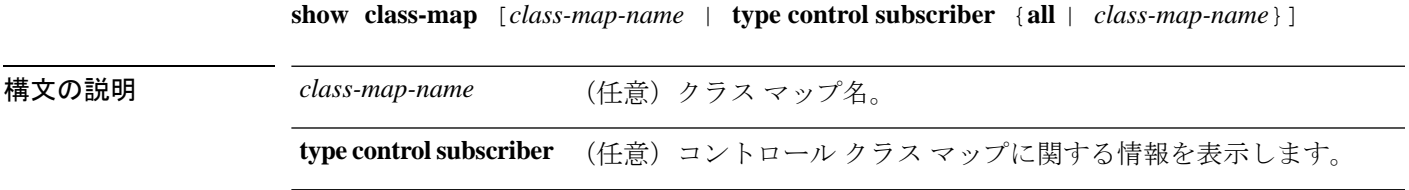

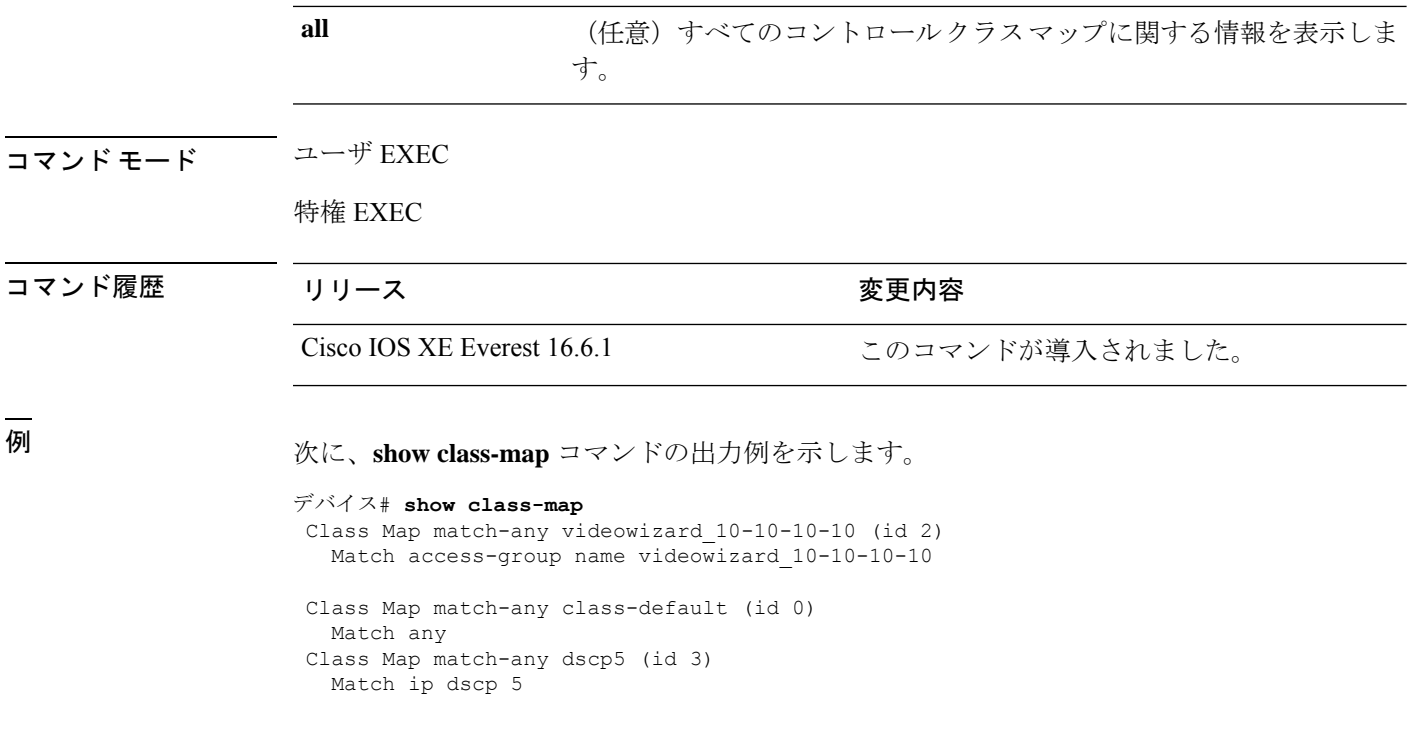

# <span id="page-29-0"></span>**show platform hardware fed active qos**

デバイス固有のハードウェア情報を表示するには、**show platform hardware fed active qos** コマ ンドを使用します。

このトピックでは、QoS 特有のオプション、つまり **show platform hardware fed** {**active** | **standby** } **qos** コマンドで使用可能なオプションのみについて詳しく説明します。

**show platform hardware fed** {**active**| | **standby**} **qos** {**afd** | {**config type***type* | [{**asic** *asic\_num*}] | **stats clients** {**all** | **bssid** *id*}} | **dscp-cos counters** {**iifd\_id** *id* | **interface***typenumber*} | **le-info** {**iifd\_id***id* | **interface** *typenumber*} | **policer config** {**iifd\_id** *id* | **interface** *type number*} | **queue** | {**config** | {**iifd\_id** *id* | **interface** *type number* | **internal port-type***type*{**asic** *number*[{**port\_num**}]}} | **label2qmap** | [{**aqmrepqostbl**|**iqslabeltable** |**sqslabeltable**}] | {**asic***number*} |**stats** | {**iifd\_id***id* |**interface** *typenumber* | **internal** {**cpu policer** | **port-type** *type***asic** *number*}{**asic***number*[{**port\_num**}]}}} | **resource**}

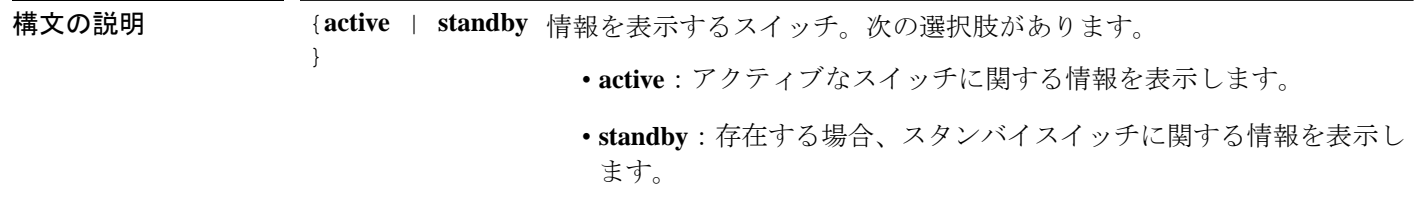

I

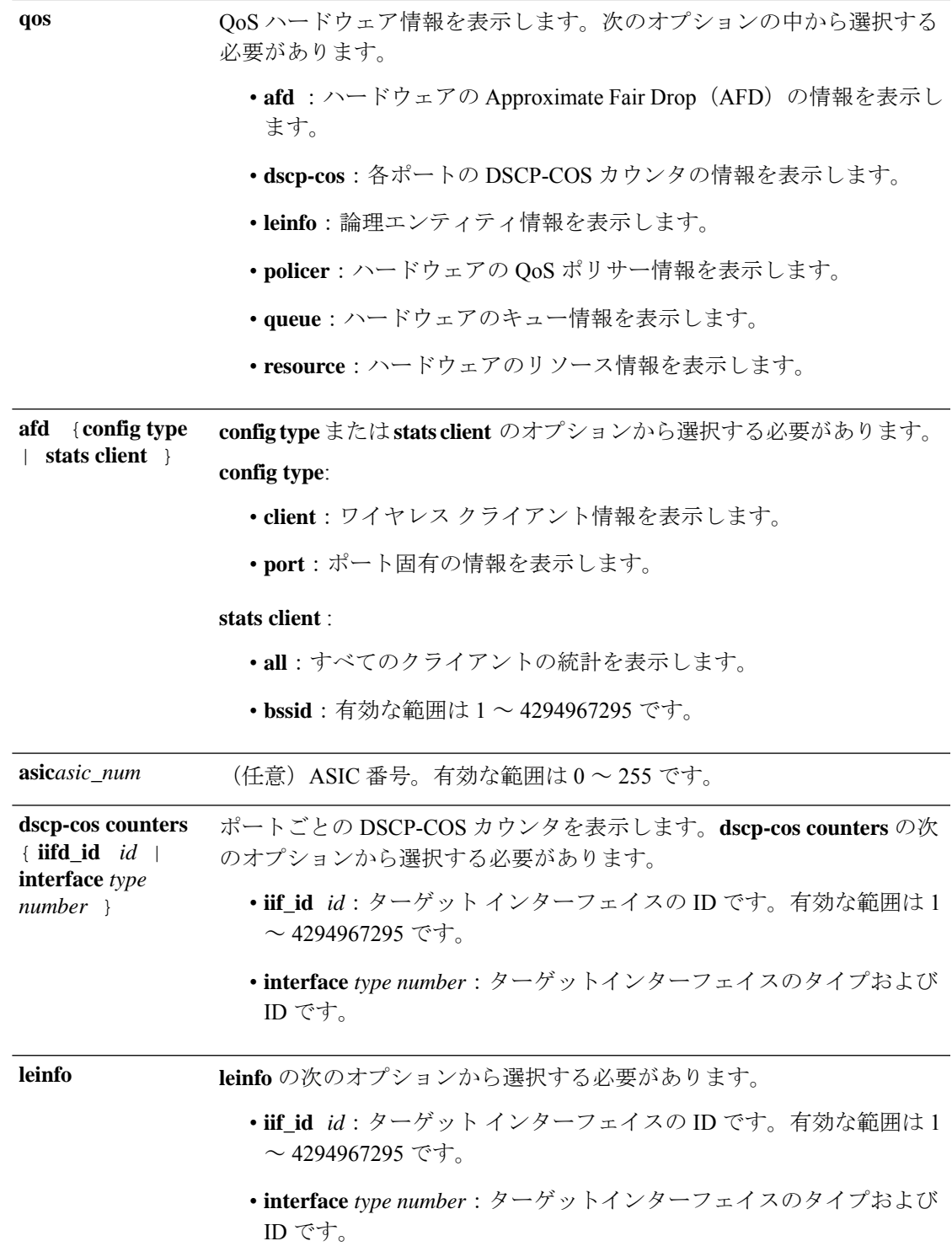

I

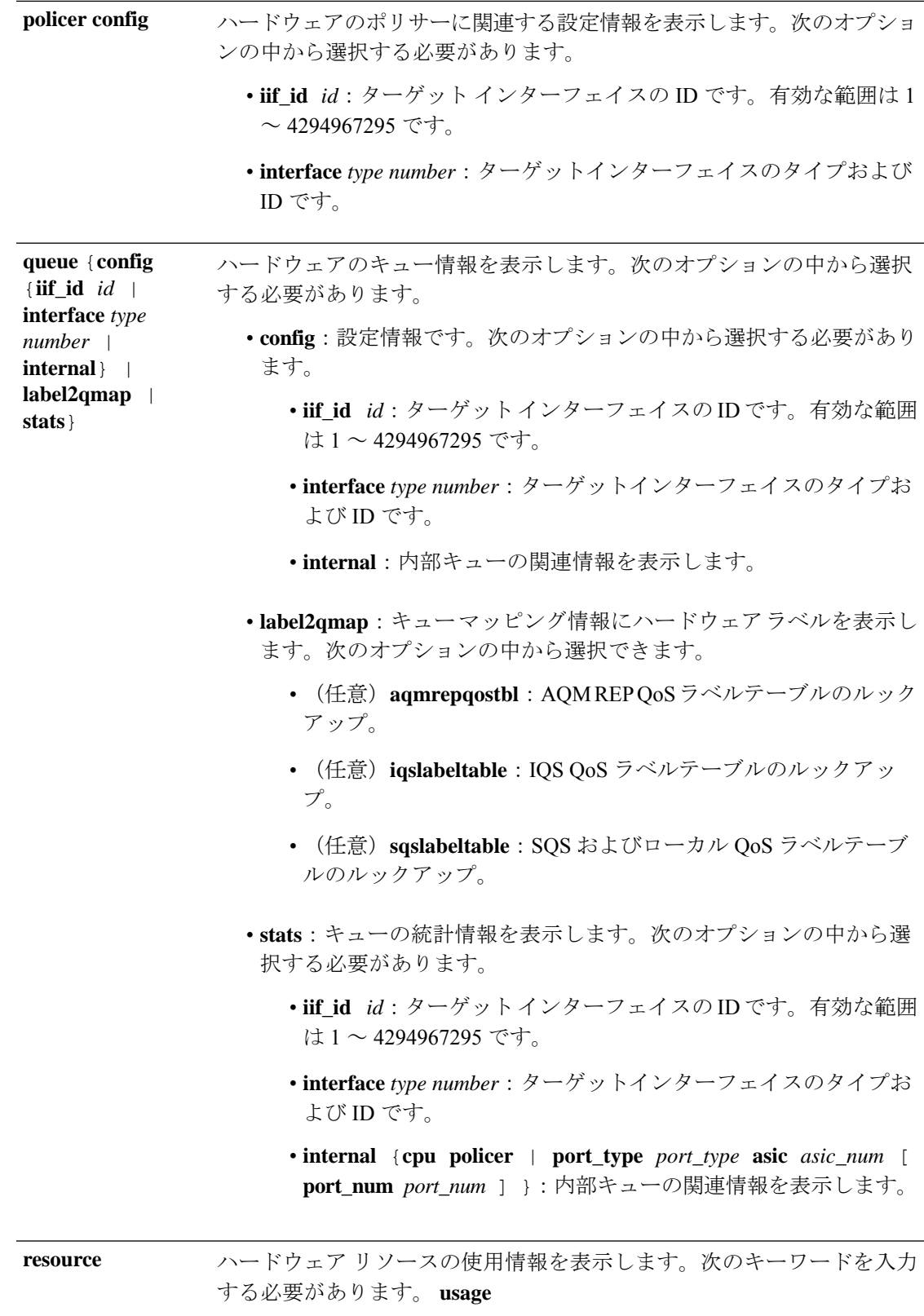

### コマンド モード ユーザ EXEC

特権 EXEC

コマンド履歴

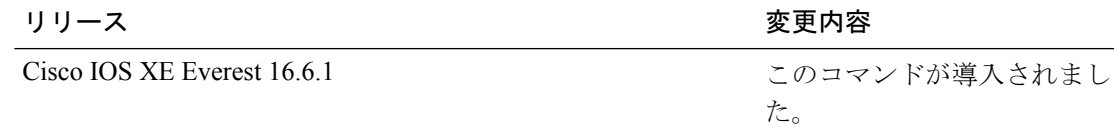

次に、**show platform hardware fed active qos queue stats internal cpu policer** コマンドの 出力例を示します。

Device# **show platform hardware fed active qos queue stats internal cpu policer**

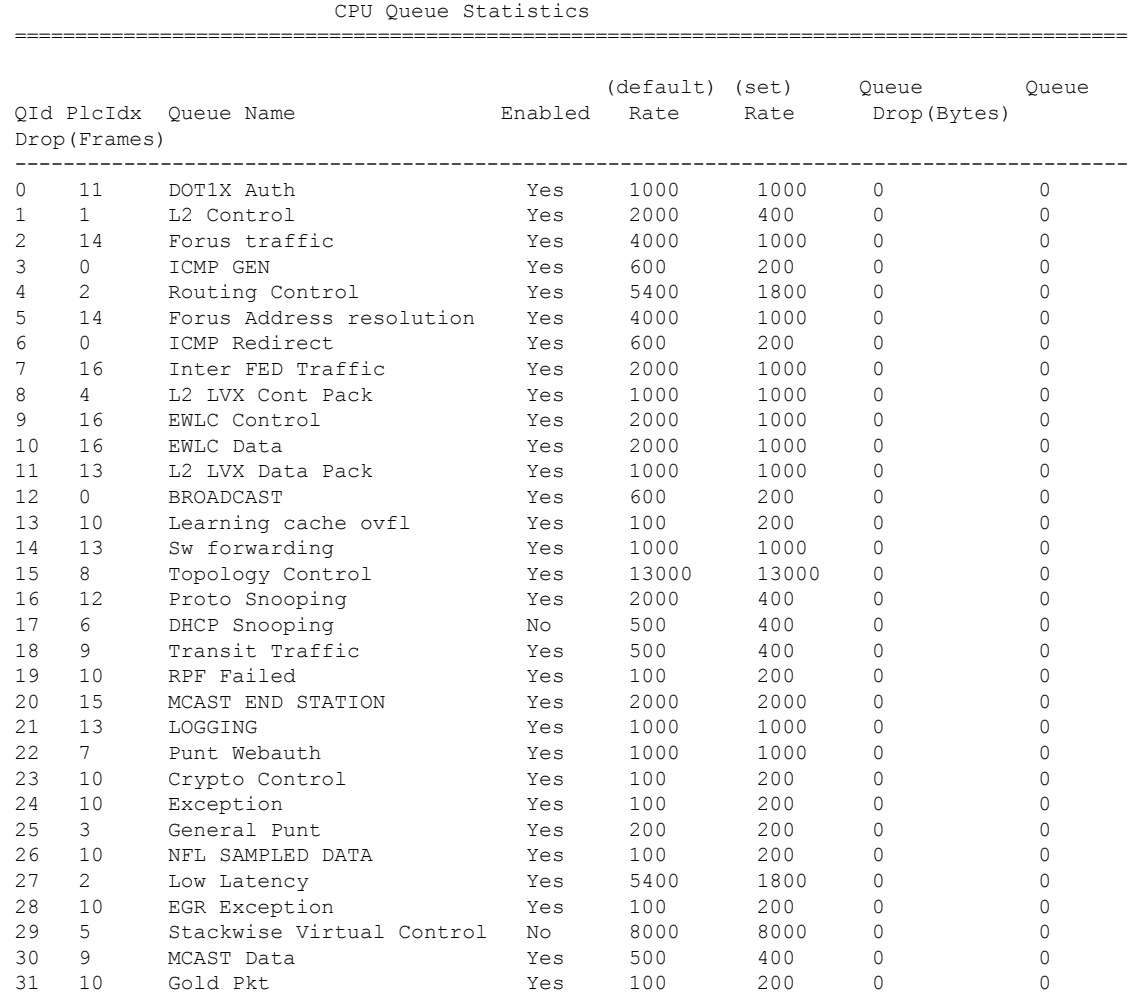

\* NOTE: CPU queue policer rates are configured to the closest hardware supported value

CPU Queue Policer Statistics

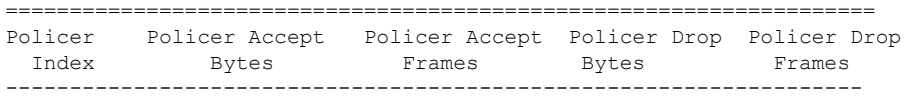

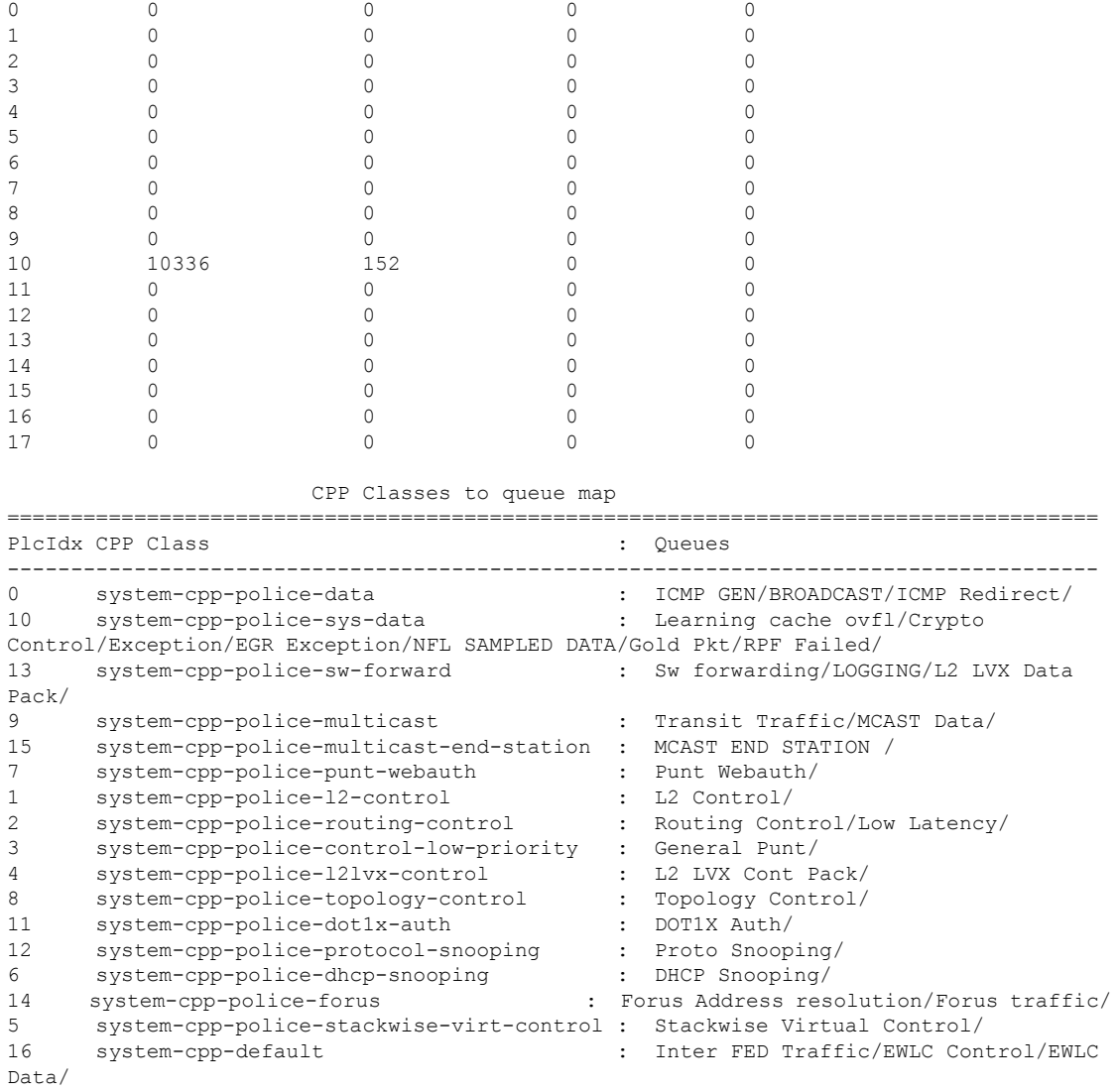

Device#

# <span id="page-33-0"></span>**show platform software fed switch qos**

デバイス固有のソフトウェア情報を表示するには、**show platform hardware fed switch** *switch\_number* コマンドを使用します。

このトピックでは、**show platform software fed switch** {*switch\_num* | **active** | **standby** } **qos** コマンドで使用可能な QoS 特有のオプションのみについて詳しく説明します。

**show platform software fed switch**{*switch number* | **active** | **standby**}**qos**{**avc** | **internal** | **label2qmap** | **nflqos** | **policer** | **policy** | **qsb** | **tablemap**}

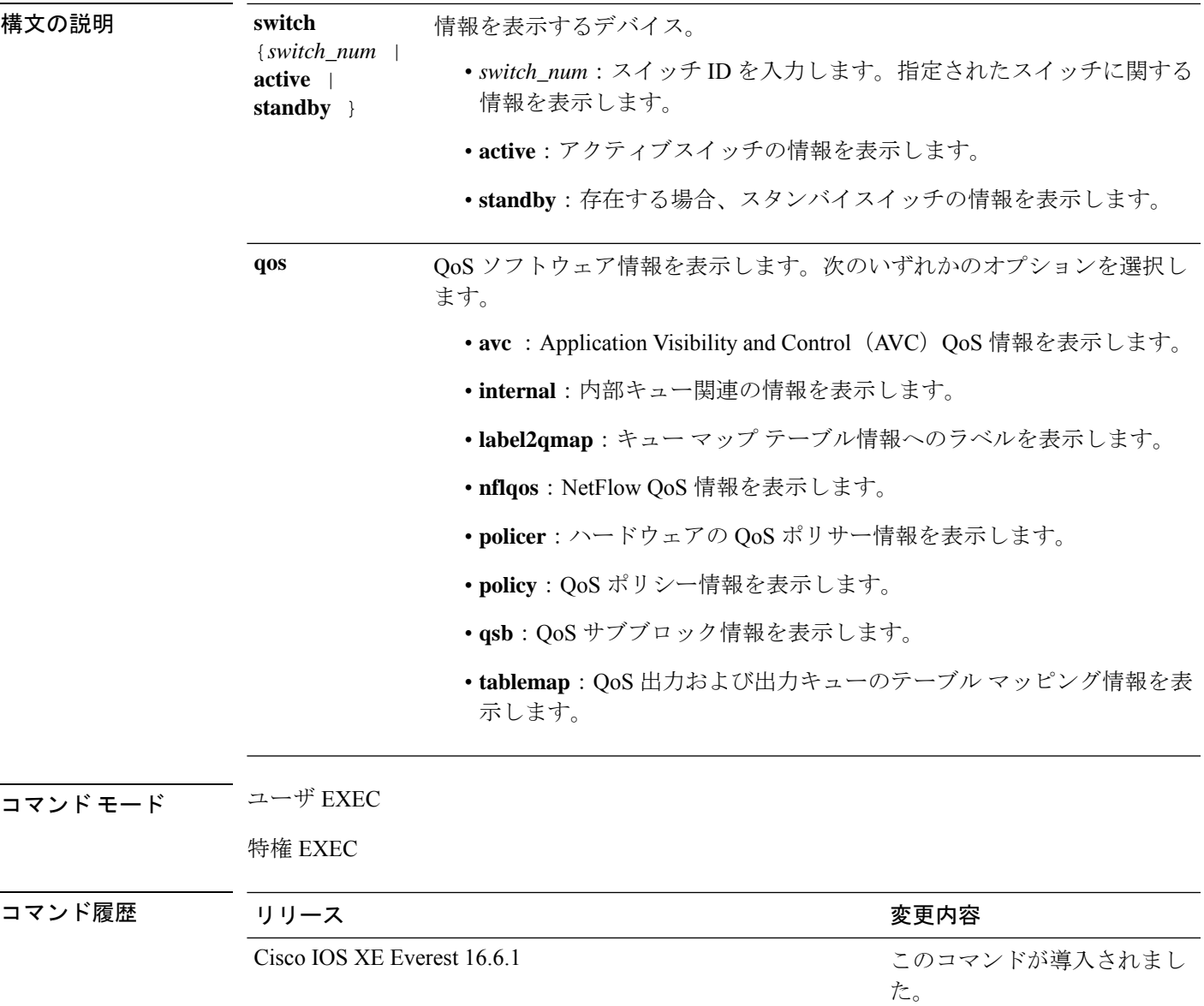

# <span id="page-34-0"></span>**show platform software fed switch qos qsb**

QoSサブブロック情報を表示するには、**show platform software fedswitch***switch\_number***qosqsb** コマンドを使用します。

**show platform software fed switch**{*switch number* | **active** | **standby**}**qosqsb**{**brief** | [{**all** | **type** | {**client***client\_id* | **port** *port\_number* | **radio***radio\_type* | **ssid***ssid*}}] | **iif\_id***id* | **interface** | {**Auto-Template***interface\_number* | **BDI***interface\_number* | **Capwap***interface\_number* | **GigabitEthernet***interface\_number* | **InternalInterface***interface\_number* | **Loopback***interface\_number* | **Null***interface\_number* | **Port-channel***interface\_number* | **TenGigabitEthernet***interface\_number* | **Tunnel***interface\_number* | **Vlan***interface\_number*}}

 $\mathbf l$ 

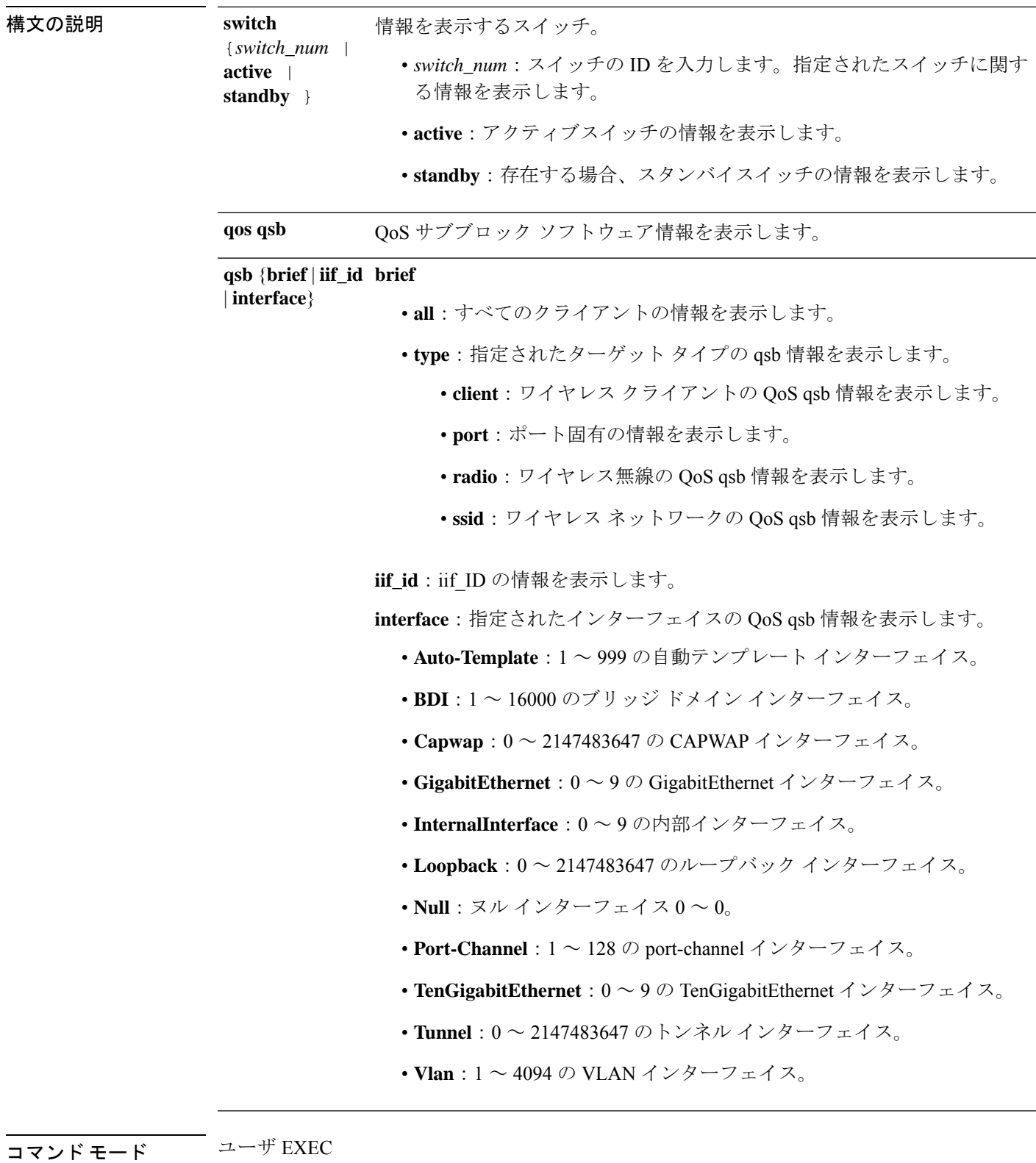

特権 EXEC

#### コマンド履歴 Cisco IOS XE Everest 16.6.1 このコマンドが導入されました。 次に、**show platform software fed switch***switch\_number***qos qsb** コマンドの出力例を示し ます。 デバイス#**sh pl so fed sw 3 qos qsb interface g3/0/2** QoS subblock information: Name:GigabitEthernet3/0/2 iif\_id:0x0000000000007b iif\_type:ETHER(146) qsb ptr:0xffd8573350 Port type = Wired port asic num:0 is uplink:false init done:true FRU events: Active-0, Inactive-0 def qos label:0 def le priority:13 trust\_enabled:false trust\_type:TRUST\_DSCP ifm\_trust\_type:1 LE priority: 13 LE trans index(in, out):  $(0,0)$ Stats (plc,q) export counters (in/out): 0/0 Policy Info: Ingress Policy: pmap::{(0xffd8685180,AutoQos-4.0-CiscoPhone-Input-Policy,1083231504,)} tcg::{0xffd867ad10,GigabitEthernet3/0/2 tgt(0x7b,IN) level:0 num\_tccg:4 num\_child:0}, status:VALID,SET\_INHW Egress Policy: pmap::{(0xffd86857d0,AutoQos-4.0-Output-Policy,1076629088,)} tcg::{0xffd8685b40,GigabitEthernet3/0/2 tgt(0x7b,OUT) level:0 num\_tccg:8 num\_child:0}, status:VALID,SET\_INHW TCG(in,out):(0xffd867ad10, 0xffd8685b40) le\_label\_id(in,out):(2, 1) Policer Info: num ag policers(in, out)[1r2c, 2r3c]: ([0,0],[0,0]) num mf policers(in, out): (0,0) num\_afd\_policers:0  $[aq^-plc^-handle(in,out) = (0xd8688220,0)]$  $[mf_p]$ c<sup>1</sup>handle(in,out)=((nil),(nil)) num\_mf\_policers:(0,0) base:(0xffffffff,0xffffffff) rc:(0,0)] Queueing Info: def queuing =  $0$ , shape rate:0 interface rate kbps:1000000 Port shaper:false lbl to qmap index:1 Physical qparams: Queue Config: NodeType:Physical Id:0x40000049 parent:0x40000049 qid:0 attr:0x1  $defa:0$ PARAMS: Excess Ratio:1 Min Cir:1000000 QBuffer:0 Queue Limit Type:Single Unit:Percent Queue Limit:44192 SHARED Queue

# <span id="page-36-0"></span>**show policy-map**

着信トラフィックの分類基準を定義するサービス品質(QoS)のポリシーマップを表示するに は、EXEC モードで **show policy-map** コマンドを使用します。

**show policy-map** [{*policy-map-name* | **interface** *interface-id*}]

**show policy-map interface** {**Auto-template** | **Capwap** | **GigabitEthernet** | **GroupVI** | **InternalInterface** | **Loopback** | **Lspvif** | **Null** | **Port-channel** | **TenGigabitEthernet** | **Tunnel** | **Vlan** | **brief** | **class** | **input** | **output**

**show policy-map type control subscriber detail**

 $\mathbf l$ 

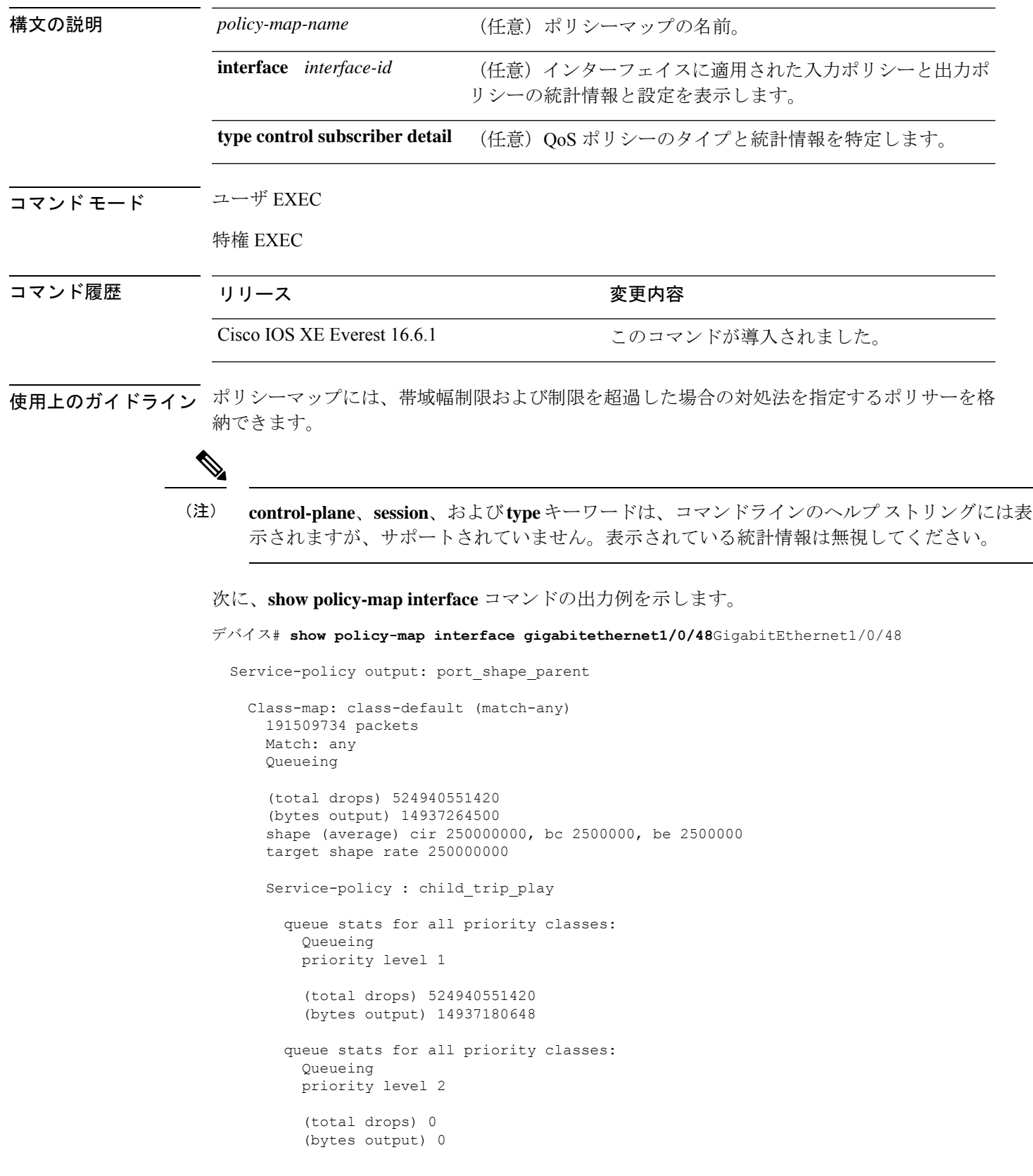

٦

```
Class-map: dscp56 (match-any)
  191508445 packets
 Match: dscp cs7 (56)
   0 packets, 0 bytes
   5 minute rate 0 bps
  Priority: Strict,
  Priority Level: 1
  police:
     cir 10 %
     cir 25000000 bps, bc 781250 bytes
   conformed 0 bytes; actions: >>>>>counters not supported
     transmit
   exceeded 0 bytes; actions:
     drop
   conformed 0000 bps, exceeded 0000 bps >>>>>counters not supported
```
# <span id="page-38-0"></span>**trust device**

インターフェイスに接続されているサポートデバイスに対する信頼を設定するには、インター フェイス コンフィギュレーション モードで **trust device** コマンドを使用します。接続デバイス に対する信頼を無効にするには、このコマンドの **no** 形式を使用します。

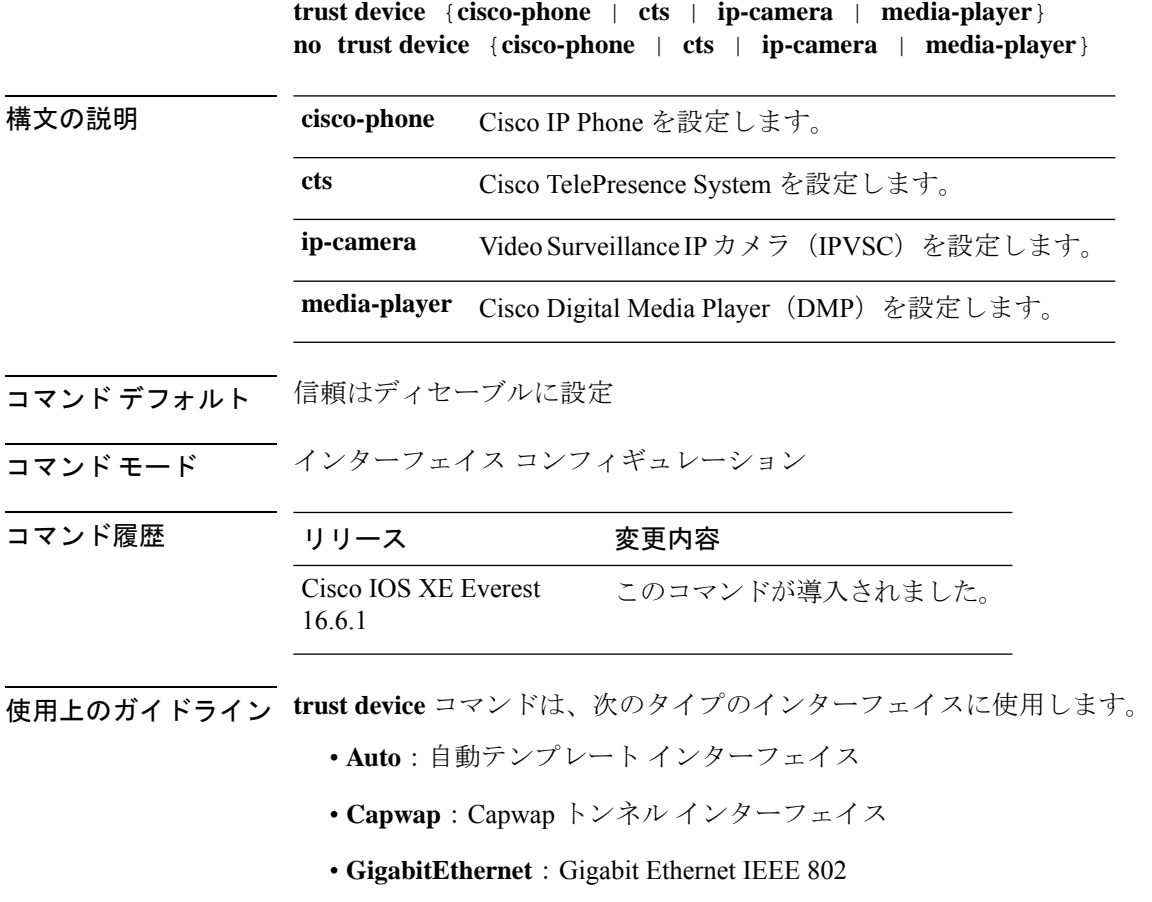

- **GroupVI**:グループ仮想インターフェイス
- **Internal Interface**:内部インターフェイス
- **Loopback**:ループバック インターフェイス
- **Null**:ヌル インターフェイス
- **Port-channel**:イーサネット チャネル インターフェイス
- **TenGigabitEthernet**:10 ギガビット イーサネット
- **Tunnel**:トンネル インターフェイス
- **Vlan**: Catalyst VLAN
- **range**:**interface range** コマンド

#### 例

次に、インターフェイス GigabitEthernet 1/0/1 で Cisco IP 電話の信頼を設定する例を示 します。

Device(config)# **interface gigabitethernet 1/0/1** Device(config-if)# **trust device cisco-phone**